МИНИСТЕРСТВО ОБРАЗОВАНИЯ РЕСПУБЛИКИ БЕЛАРУСЬ Учреждение образования «Витебский государственный технологический университет»

# **ИНФОРМАЦИОННЫЕ ТЕХНОЛОГИИ**

Лабораторный практикум для студентов специальности 1-36 01 01 «Технология машиностроения» дневной формы обучения

> Витебск 2022

Составители:

Т. П. Стасеня, О. Г. Мандрик

Рекомендовано к изданию редакционно-издательским советом УО «ВГТУ», протокол № 9 от 30.05.2022.

**Информационные технологии :** лабораторный практикум / сост. Т. П. Стасеня, О. Г. Мандрик. – Витебск : УО «ВГТУ», 2022. – 50 с.

Методические указания составлены в соответствии с типовой программой курса «Информационные технологии». В методических указаниях представлен теоретический и практический материал для решения прикладных задач с использованием информационных технологий. Материал содержит определения используемых терминов и включает вопросы, связанные со следующими темами: «Математическое и программное обеспечение обработки информации»; «Построение математических моделей»; «Пакеты прикладных программ для моделирования и численного решения оптимизационных задач»; «Компьютерное моделирование прикладных задач. Система компьютерной математики Maple»; «Графические возможности Maple».

**УДК 004.43/075** 

© УО «ВГТУ», 2022

# **СОДЕРЖАНИЕ**

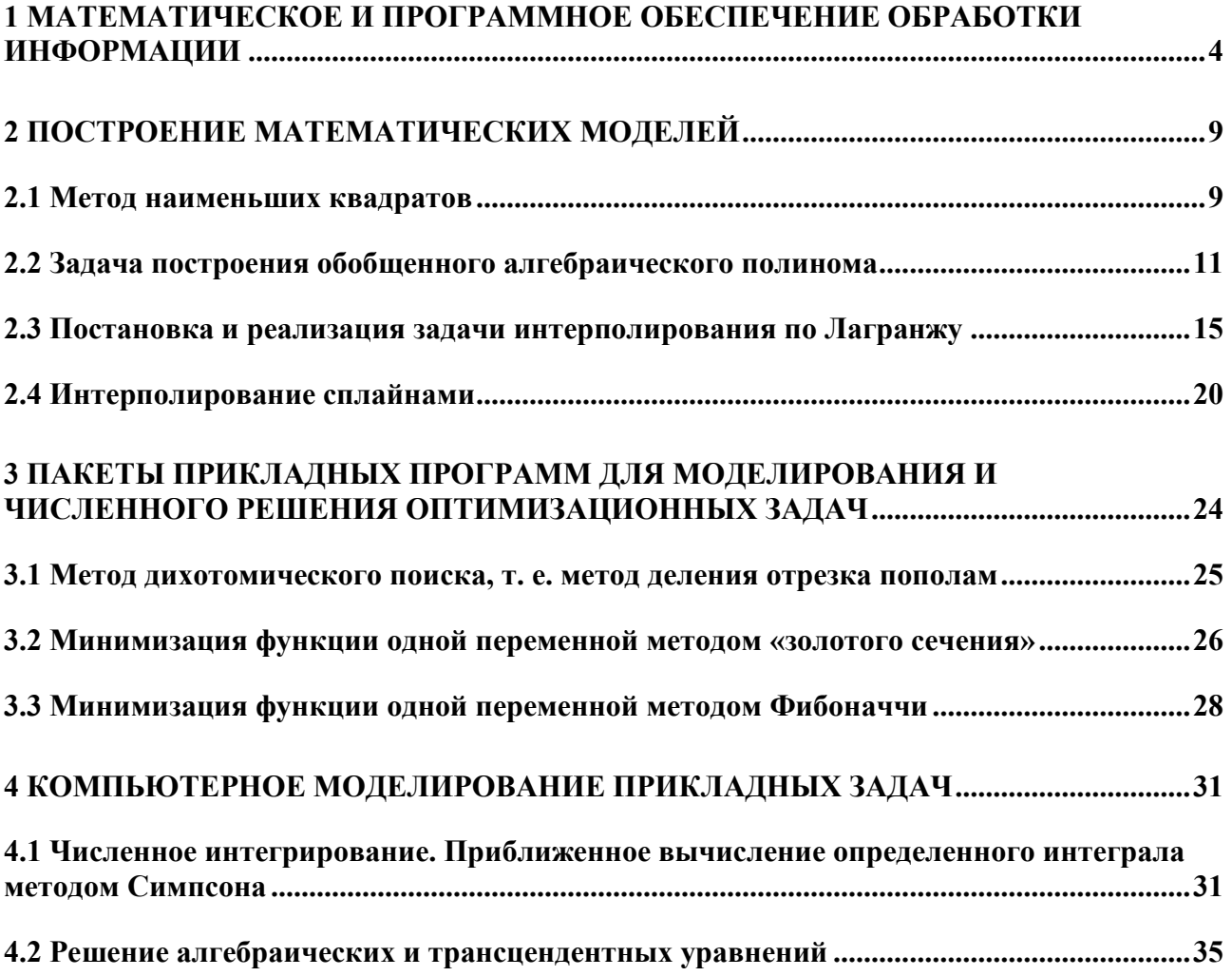

# <span id="page-3-0"></span>1 МАТЕМАТИЧЕСКОЕ И ПРОГРАММНОЕ ОБЕСПЕЧЕНИЕ ОБРАБОТКИ ИНФОРМАЦИИ

## Погрешности численного решения задач

## Причины и классификация погрешностей

В качестве причин погрешностей решения задачи могут служить:

- неточно заданные числовые исходные данные:
- применяемый метод часто не является точным;

при записи исходных данных, при выполнении арифметических операций и при записи результата производятся округления.

Прибегая к приближенному методу решения задачи, мы фактически решаем другую, аппроксимирующую задачу. Точное решение требует неограниченного или значительно большего числа операций, поэтому вместо точного мы довольствуемся приближенным решением.

## Классификация погрешностей согласно названным причинам:

1) неустранимая погрешность;

- $(2)$ погрешность метода;
- $3)$ вычислительная погрешность.

## Погрешность и ее характеристики

## **Определение**

Если а - точное значение некоторой величины, а  $a^*$  - известное приближение к нему  $(a^* \approx a)$ , то погрешностью для  $a^*$  называют величину  $\Delta = a - a^*$ 

Погрешность может быть представлена в двух формах.

1. Абсолютная погрешность для  $a^*$  есть величина  $\Delta(a^*)$ , про которую ИЗВестно, что  $|a-a^*| = |\Delta \leq \Delta(a^*)|$ .

2. Относительная погрешность – есть некоторая величина  $\delta(a)$ , про которую известно, что

 $\left|\frac{a-a^*}{a^*}\right| = \left|\frac{\Delta}{a^*}\right| \leq \delta(a).$ 

Эту величину часто выражают в процентах.

Для обоих форм существуют т.н. предельные погрешности, т. е. наименьшие значения из верхних границ.

Понятие значащих цифр: Это все цифры в записи числа, начиная с первой ненулевой слева.

## Пример

 $0.04207$  – четыре значащих цифры;  $0.0405000$  – шесть значащих цифр.

Правила записи погрешностей: обычно их пишут с одной или двумя значащими цифрами, начиная с первой ненулевой слева.

## Пример

Какова относительная погрешность числа 3,14? Здесь будет a1 =3, m=3.  $1 /$ 

$$
\delta(a^*) = \frac{1}{2} \left( \frac{1}{3 \cdot 10^2} \right) = \frac{1}{600} = 0,00167
$$

Отсюла

## Погрешности арифметических операций

Для анализа погрешностей используют формулы погрешностей для непрерывно дифференцируемых функций

$$
\Delta(y^*) \approx \sum_{i=1}^n \left| f'_{x_i}(x^*) \right| \cdot \Delta(x_i^*);
$$
  

$$
\delta(y^*) \approx \sum_{i=1}^n \left| x_i * \left\{ \ln f(x^*) \right\}_{x_i} \right| \cdot \delta(x_i^*).
$$

1 Действие сложения

$$
\Delta(y^*) \approx \sum_{i=1}^n \left| f'_{x_i}(x^*) \right| \cdot \Delta(x_i^*);
$$
  

$$
\delta(y^*) \approx \sum_{i=1}^n \left| x_i^* \left\{ \ln f(x^*) \right\}_{x_i} \right| \cdot \delta(x_i^*)
$$

Одно неточное число испортит всю сумму.

#### 2 Действие вычитания

$$
\Delta(y^*) \approx \Delta(x_1^*) + \Delta(x_2^*);
$$
  

$$
\delta(y^*) \approx \frac{x_1^* \delta(x_1^*) + x_2^* \delta(x_2^*)}{x_1^* - x_2^*}.
$$

Избегать вычитания близких чисел.

3 Действие умножения

$$
\Delta(y^*) \approx \sum_{i=1}^n \frac{y^*}{x_i^*} \Delta(x_i^*);
$$
  
\n
$$
\delta(y^*) \approx \delta(x_1^*) + \delta(x_2^*) + ... + \delta(x_n^*).
$$
  
\n4 Действие деления

$$
\Delta(y^*) \approx \frac{x_2^* \Delta(x_1^*) + x_1^* \Delta(x_2^*)}{(x_2^*)^2};
$$
  

$$
\delta(y^*) \approx \delta(x_1^*) + \delta(x_2^*).
$$

5 Погрешности некоторых элементарных функций

5.1 Степенная функция  $y = x^a$ 

$$
\Delta(y^*) = a(x^*)^{a-1} \cdot \Delta(x^*);
$$

$$
\delta(y^*) \approx |a|\delta(x^*).
$$

5.2 Показательная функция  $y = a^x$   $(a > 0)$  $\Lambda(\nu^*) = a \cdot \ln a \cdot \Lambda(\chi^*)$ 

$$
\Delta(y^*) = a \cdot \ln a \cdot \Delta(x^*)
$$

$$
\delta(y^*) \approx \Delta(x^*) \ln a \; .
$$

5.3 Логарифмическая функция  $v = \ln x$ 

$$
\Delta(y^*) \approx \frac{1}{x^*} \Delta(x^*);
$$
  

$$
\delta(x^*) \approx \frac{1}{x^*} \Delta(x^*).
$$

5.4 Тригонометрические функции. Для  $\sin x$  и  $\cos x$  значения  $\Delta$  не превосходят значения  $\Delta$  аргумента

 $\Delta(\sin x^*) \leq \Delta(x^*0;$ 

 $\Delta(\cos x^*) \leq \Delta(x^*)$ .

Для тангенса  $\Delta(tgx^*) \ge \Delta(x^*)$ , особенно для углов, близких к  $\pi/2$  и  $k\pi$ .

## Погрешность метода. Вычислительная погрешность. Понятие об устойчивости метода

Обобщенная запись большинства задач вычислительной математики имеет вил

$$
y = A(x) \tag{1}
$$

Здесь х и у принадлежат функциональным пространствам R1 и R2,  $A$  – некоторый заданный оператор. Задача состоит в отыскании у по заданному  $\mathbf{X}$ .

Основным методом является замена пространств R1 и R2 и оператора A некоторыми другими пространствами  $\overline{R}_1$ ,  $\overline{R}_2$  и оператором  $\overline{A}$ , которые более удобны для вычислительных целей. Иногда заменяют одно из пространств: (R1 или R2) или оператор А. Задача  $\overline{y} = \overline{A}(\overline{x})$  в каком-то смысле должна быть близка к точному решению исходной задачи (1).

В результате замены задачи (1) задачей

$$
\overline{y} = \overline{A}(\overline{x})\tag{2}
$$

появляется разность  $y - \bar{y}$ , которая называется погрешностью метода. Ее варьируют в широких пределах, используя теорию вопроса (способ аппроксимации пространств и функций).

Для решения задачи (2) необходимо указать алгоритм, то есть совокупность правил и расчетных формул, определяющих процесс применения и приводящих к искомому результату. Вот здесь в манипулировании данными и возникает вычислительная погрешность. Практика вычислений требует, чтобы процесс счета был устойчивым. Суть дела в следующем. Часто метод предписывает выполнение ряда шагов вычислений. Обычно ряд шагов тем длиннее, чем выше заданная точность вычислений. Некоторая ожидаемая погрешность одного из этапов оказывает влияние на результаты последующих шагов счета

## ИНДИВИДУАЛЬНЫЕ ЗАДАНИЯ (4 ЗАДАНИЯ)

**MS Bce** средствами Excel. Maple залания **ВЫПОЛНИТЬ**  $\overline{M}$ запрограммировать расчеты в среде Delphi. Результаты оформить в виде отчета, расписав порядок действий.

#### Действия с приближенными числами

Пользуясь рассмотренным теоретическим материалом, выполнить указанные ниже задания.

Задание 1. Определить число верных знаков в каждом из чисел х если известны относительные погрешности этих чисел:  $(i=1, 2, \ldots, 5),$  $\delta(x_1) = 1\%$ ,  $\delta(x_2) = 0.5\%$ ,  $\delta(x_3) = 2\%$ ,  $\delta(x_4) = 0.1\%$ ,  $\delta(x_5) = 3\%$ . Параметр  $\Omega$ выберем равным 1/2, т. е. абсолютная погрешность не должна превосходить пяти единиц разряда, следующего за этой цифрой.

| $N_2$          | Числа хі    |                |             |             |              |  |  |  |  |  |
|----------------|-------------|----------------|-------------|-------------|--------------|--|--|--|--|--|
| вариант        | $X_1$       | $\mathbf{x}_2$ | $X_3$       | $X_4$       | $X_5$        |  |  |  |  |  |
|                | 2,310546    | $-0,280012$    | 12,60405    | 201,3985    | 0,008109     |  |  |  |  |  |
| $\overline{2}$ | 123,4872    | 38,67981       | 961,2434    | 20,00352    | $-0,004801$  |  |  |  |  |  |
| 3              | 32,68,902   | $-0,004702$    | 26,04100    | 99,9998     | 3,214562     |  |  |  |  |  |
| $\overline{4}$ | 21,3405     | 0,0273181      | 1,204060    | 102,3452    | 3,1415426    |  |  |  |  |  |
| 5              | 3,140209    | 2,880012       | 34,56010    | 0,00211816  | 2,7182818    |  |  |  |  |  |
| 6              | 0,01326103  | 400,0026       | 10000       | $-18,46230$ | 718,281828   |  |  |  |  |  |
| $\overline{7}$ | 1,326124    | 0,004002       | 1002,1      | 3462,32     | $-1,60082$   |  |  |  |  |  |
| 8              | 2134,563    | 3,025020       | $-1,209401$ | 0,0014856   | 2000,00      |  |  |  |  |  |
| 9              | 0,0203521   | 82,90526       | 0,00016092  | $-12,36457$ | 102,005      |  |  |  |  |  |
| 10             | $-1,008409$ | $-28163,0$     | 9,899987    | 1,00040     | 82,95103     |  |  |  |  |  |
| 11             | 106,2052    | 1,04352        | 2048,21     | $-6,21853$  | 0,0084532    |  |  |  |  |  |
| 12             | 0,00312054  | $-1,204081$    | 0,00114856  | 201,02      | 5,342109     |  |  |  |  |  |
| 13             | 20,3150     | $-2,88016$     | 0,10680     | 0,0014650   | 1020,0       |  |  |  |  |  |
| 14             | 0,096104    | 1,03254        | $-64,1666$  | 1029,0      | 0,0001234    |  |  |  |  |  |
| 15             | 10,096104   | $-1,03254$     | 764,1656    | 61029,0     | $-0,0001234$ |  |  |  |  |  |
| 16             | $-0,18465$  | 1,21412        | 2001,01     | 1,116200    | 312,502      |  |  |  |  |  |
| 17             | 0,001819    | $-12,64512$    | 100,00      | 211,6273    | 0,1819162    |  |  |  |  |  |
| 18             | 1,14241     | $-0,02561$     | $-10,0421$  | 10,00       | 10400        |  |  |  |  |  |
| 19             | $-0,008612$ | 12,3401        | $-0,09699$  | 1,00813     | 212,212      |  |  |  |  |  |
| 20             | 21,3602     | 0,11112        | 920000      | $-1,21211$  | $-0,006215$  |  |  |  |  |  |

Таблина 1 – Варианты к заланию 1

#### Пример решения

Пусть  $x = 1,4142$ ;  $\delta(x) = 0,1\% = 0,001$ . Число верных знаков числа х определяется m - наибольшим целочисленным решением неравенства

$$
\delta(x)=\leq \frac{\Omega}{(a_1+1)\cdot 10^{m-1}},
$$

где а<sub>1</sub> — первая значащая цифра числа х. Имеем

$$
0,001 = \le \frac{1/2}{2 \cdot 10^{m-1}} = \frac{1}{4 \cdot 10^{m-1}}
$$

 $0,004\cdot10^{m-1} \leq 1$ .

Наибольшим целочисленным решением неравенства является  $m = 3$ . Следовательно, число х имеет по крайней мере три верных цифры.

**Задание 2.** Найти величины  $y_1 + 2 \cdot y_2$ ;  $y_3 - 4 \cdot y_4 + y_1$ ;  $y_5 - y_2 + 3 \cdot y_3 + 2 \cdot y_4$  и указать абсолютную и относительную погрешности результата, предполагая, что все цифры исходных данных верные.

**Задание 3.** Найти величины  $5J_3$  $y_1 \cdot y_4$ ;  $y_2/y_4$ ;  $\frac{y_1(y_3 + y_4)y_2}{y_1}$  $y_5y$  $y_1 \cdot y_4$ ;  $y_2/y_4$ ;  $\frac{y_1(y_3 + y_4)y_2}{y_1 + y_2}$  *M* **yka3atb** 

абсолютную и относительную погрешности результата, предполагая, что все цифры исходных данных верные.

**Задание 4.** Вычислить  $u = u(a_1, a_2, a_3)$  для заданной функции u. Указать  $\Delta$ (u) и  $\delta$ (u), предполагая, что  $a_1, a_2, a_3$  заданы со всеми верными цифрами.

| $N_2$          |                     |                                                                                                    | Числа аі                                          |                                                                       |         |                |                |                |  |  |  |  |
|----------------|---------------------|----------------------------------------------------------------------------------------------------|---------------------------------------------------|-----------------------------------------------------------------------|---------|----------------|----------------|----------------|--|--|--|--|
| варианта       | $y_1$               | $y_2$                                                                                                    | $y_3$                                             | $y_4$                                                                 | $y_5$   | a <sub>1</sub> | a <sub>2</sub> | a <sub>3</sub> |  |  |  |  |
| 1              | $\overline{96,104}$ | 1,0325                                                                                                    | 1029                                              | $-6,41667$                                                            | 1,02    | 0,184          | 1,017          | 1,634          |  |  |  |  |
| $\overline{2}$ | 0,18465             | $-1,214$                                                                                                    | 20,012                                            | 306,4                                                                 | 1,116   | 1,3041         | 0,8641         | 34,68          |  |  |  |  |
| 3              | 0,8135              | 84,201                                                                                                    | 0,0064                                            | 9,999                                                                 | 36,72   | 0,341          | 1,26           | 1,343          |  |  |  |  |
| $\overline{4}$ | 31,67               | 6,800                                                                                                    | 1,554                                             | 0,0062                                                                | 1,0031  | 21,62          | 0,3564         | 1,26           |  |  |  |  |
| 5              | 9,998               | 3,0482                                                                                                    | 0,6437                                            | 0,00372                                                               | 10,230  | 0,087          | 0,6481         | 1,542          |  |  |  |  |
| 6              | 0,00113             | 9,805                                                                                                    | 55,55                                             | 6,242                                                                 | 0,1234  | 0,162          | 1,0423         | 16,24          |  |  |  |  |
| 7              | 21,314              | 8,05                                                                                                    | 97,81                                             | 0,0120                                                                | 3,1625  | 2,007          | $-1,24$        | 0,0846         |  |  |  |  |
| 8              | 0,2008              | 86,53                                                                                                    | 3,6452                                            | 10,204                                                                | 0,0084  | 0,131          | 1,214          | 0,8672         |  |  |  |  |
| 9              | 5,042               | 0,1034                                                                                                    | 25,046                                            | 0,0398                                                                | 3,14156 | 0,1644         | 1,241          | 1,30           |  |  |  |  |
| 10             | 25,6                | 0,03408                                                                                                    | 1,46                                              | 305,6                                                                 | 1,10123 | 2,601          | 0,481          | 0,216          |  |  |  |  |
| 11             | 1207,48             | 0,00574                                                                                                    | 3,6062                                            | 1,0023                                                                | 0,146   | 2,341          | 15,6           | 0,3124         |  |  |  |  |
| 12             | 2,603               | 1,82                                                                                                    | 0,04631                                           | 1,234                                                                 | 0,21    | 0,481          | 0,206          | 2,341          |  |  |  |  |
| 13             | 125,48              | 4,547                                                                                                    | $-861,24$                                         | 0,00842                                                               | 0,311   | 1,586          | 1,64           | 0,08426        |  |  |  |  |
| 14             | 2,243               | 1,2087                                                                                                    | 0,03027                                           | 101,2                                                                 | 3,1415  | 0,367          | 0,018          | 2,3            |  |  |  |  |
| 15             | 0,2718              | 34,21                                                                                                    | $-1,2604$                                         | $\overline{0,0013}$                                                   | 201,0   | 0,057          | 1,183          | 21,0           |  |  |  |  |
| 16             | 0,098               | 3,2401                                                                                                    | 234,00                                            | 100                                                                   | 1,62    | 0,312          | 1,3412         | 0,0982         |  |  |  |  |
| 17             | 1,981               | 0,13                                                                                                    | 124,6                                             | 1,3256                                                                | 0,0038  | 10,231         | 14,2           | 0,0072         |  |  |  |  |
| 18             | 98,6                | 1,2148                                                                                                    | 0,00101                                           | 3,25                                                                  | 40      | 1,14           | 0,4621         | 1,123          |  |  |  |  |
| 19             | 0,00912             | 1213                                                                                                    | 3,21                                              | 62541                                                                 | 102,0   | 1,214          | 0,0482         | 11,6           |  |  |  |  |
| 20             | 1,268               | 0,081                                                                                                    | 11,2451                                           | 1011                                                                  | 8,64    | 0,912          | 1,9514         | 1,007          |  |  |  |  |
|                |                     |                                                                                                    |                                                   | Аналитическое выражение для функции $u = u(a_1, a_2, a_3)$ к задаче 4 |         |                |                |                |  |  |  |  |
| Варианты       |                     | $u = u(a_1, a_2, a_3)$                                                                                                    |                                                   |                                                                       |         |                |                |                |  |  |  |  |
| $1 - 5$        |                     |                                                                                                    |                                                   |                                                                       |         |                |                |                |  |  |  |  |
| $6 - 10$       |                     | u = tg(3a <sub>1</sub> + a <sub>2</sub> <sup>2</sup> - a <sub>3</sub> )<br>u = $\frac{1}{3}(\pi \cdot a_1 + a_2) \cdot \sin(3a_3 + 2a_1)$ |                                                   |                                                                       |         |                |                |                |  |  |  |  |
| $11 - 15$      |                     |                                                                                                    | $u = \sqrt[3]{a_2 - a_1^2} \cdot \lg(a_3 + 2a_1)$ |                                                                       |         |                |                |                |  |  |  |  |
| $16 - 20$      |                     | $u = \sqrt{a_3 + a_1 a_2^3} + \exp(a_1^2 + 2a_3)$                                                                                         |                                                   |                                                                       |         |                |                |                |  |  |  |  |

Таблица 2 – Варианты к заданиям 2, 3, 4

## 2 ПОСТРОЕНИЕ МАТЕМАТИЧЕСКИХ МОДЕЛЕЙ

#### <span id="page-8-1"></span><span id="page-8-0"></span>2.1 Метод наименьших квадратов

#### Постановка задачи о приближении функций

Пусть на некотором множестве задана система функций

 $\phi_0(x), \phi_1(x), \ldots, \phi_m(x), \ldots$ 

которые в дальнейшем будем считать достаточно гладкими (например, непрерывно дифференцируемыми) функциями. Назовем эту систему основной.

 $Q_m(x) = c_0 \phi_0(x) + c_1 \phi_1(x) + \ldots + c_m \phi_m(x)$ , rge Функции вида - постоянные коэффициенты, называются обобщенными  $c_0, c_1, \ldots, c_m$ полиномами порядка т. В частности, если основная система состоит из целых неотрицательных степеней переменной T. e.  $X_{\bullet}$  $\phi_0(x) = 1$ ,  $\phi_1(x) = x$ , ...,  $\phi_m(x) = x^m$ , to  $Q_m(x) = c_0 + c_1x + ... + c_mx^m$  есть обычный алгебраический полином степени т.

Задача о приближении функции ставится следующим образом: данную  $\phi$ ункцию  $f(x)$  требуется заменить обобщенным полиномом  $O_m(x)$  заланного порядка m так, чтобы отклонение (в известном смысле) функции f(x) от обобщенного полинома  $Q_m(x)$  на указанном множестве  $X = \{x\}$ было наименьшим. При этом полином  $Q_m(x)$  в общем случае называется аппроксимирующим.

Если множество X состоит из отдельных точек  $x_1, x_2, ..., x_n$ , то приближение называется точечным. Если же X есть отрезок  $a \le x \le b$ , то приближение называется интервальным.

Используя термин отклонения двух функций, который в зависимости от обстоятельств понимается по-разному, мы получаем различные типы задач теории приближений:

- интерполирование,
- среднеквадратичное приближение,
- равномерное приближение и т. п.

#### Суть метода наименьших квадратов

На практике часто бывает, что заданный порядок приближающего полинома  $Q_m(x)$  значительно меньше числа узлов n. В этом случае интерполирование становится невозможным и приходится прибегать к построению аппроксимирующего приближающего полинома для данной функции. Обычно здесь используют точечный способ наименьших квадратов.

Согласно этому методу за меру отклонения полинома

$$
Q_m(x) = a_0 + a_1 x + \ldots + a_m x
$$

от данной функции  $f(x)$  на множестве точек  $x_1, x_2, ..., x_n$  принимает величину

$$
S_m = \sum_{i=0}^n [Q_m(x_i) - f(x_i)]^2 ,
$$

равную сумме квадратов отклонения полинома  $Q_m(x)$  от функции  $f(x)$  на заланной системе точек.

Пример. Рассмотрим численный пример ДЛЯ построения аппроксимирующего алгебраического полинома второй степени  $y = a_0 + a_1x + a_2x^2$  для таблично заданной функции (рис. 1):

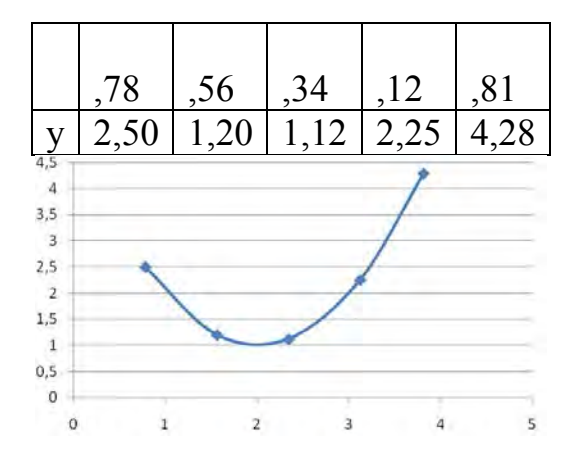

Рисунок 1 – График функции на листе MS Excel

Построение полинома по данным графика.

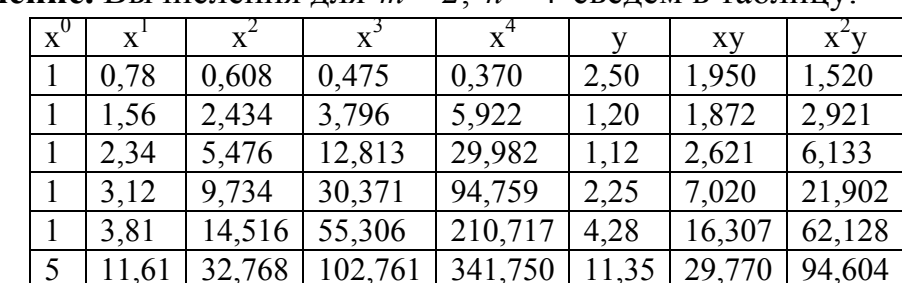

**Решение.** Вычисления для  $m = 2$ ,  $n = 4$  сведем в таблицу:

Система уравнений для определения коэффициентов  $a_0$ ,  $a_1$ ,  $a_2$  имеет вид

 $\begin{cases}\n5a_0 + 11,61a_1 + 32,768a_2 = 11,350, \\
11,61a_0 + 32,768a_1 + 102,761a_2 = 29,770, \\
32,768a_0 + 102,761a_1 + 341,750a_2 = 94,604,\n\end{cases}$ 

получаем  $a_0 = 5,045; a_1 = -4,043; a_2 = 1,009.$ Решив эту систему,  $y_1 = 5.045 - 4.043 \cdot x + 1.009 \cdot x^2$ . есть Следовательно, искомый полином Пересчитав исходную таблицу по полученной формуле, видим, что вычисленные значения у<sub>1</sub> близки к значениям у, как это видно из таблицы:

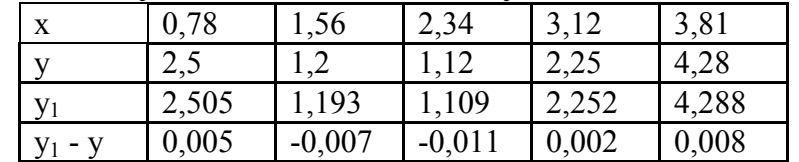

<span id="page-10-0"></span>Модель выбрана удачно, а построенные графики накладываются друг на друга.

## 2.2 Задача построения обобщенного алгебраического полинома

В приведенном выше примере использован алгебраический полином Рассмотрим **BTODOFO** порядка. программу построения алгебраического полинома в общем виде в консольном режиме Delphi.

Такой полином имеет вид  $Q_m(x) = a_0 + a_1x + ... + a_{m-1}x^{m-1} + a_m x^m$ , где  $a_0, a_1, \ldots, a_m$  – коэффициенты полинома; m – порядок полинома.

Для построения модели полинома нужно задавать таблицу значений х и у исходной функции  $y_i = f(x_i)$ , где  $i = 0, 1, ..., n$  (всего n+1 значений) и порядок полинома т.

Чтобы понятнее был алгоритм задачи, построим в общем виде таблицу, по которой будем вычислять коэффициенты s<sub>i</sub> и t<sub>i</sub> для системы линейных уравнений с неизвестными коэффициентами a<sub>0</sub>, a<sub>1</sub>, ..., a<sub>m</sub>. Обобщенная таблица будет иметь вид:

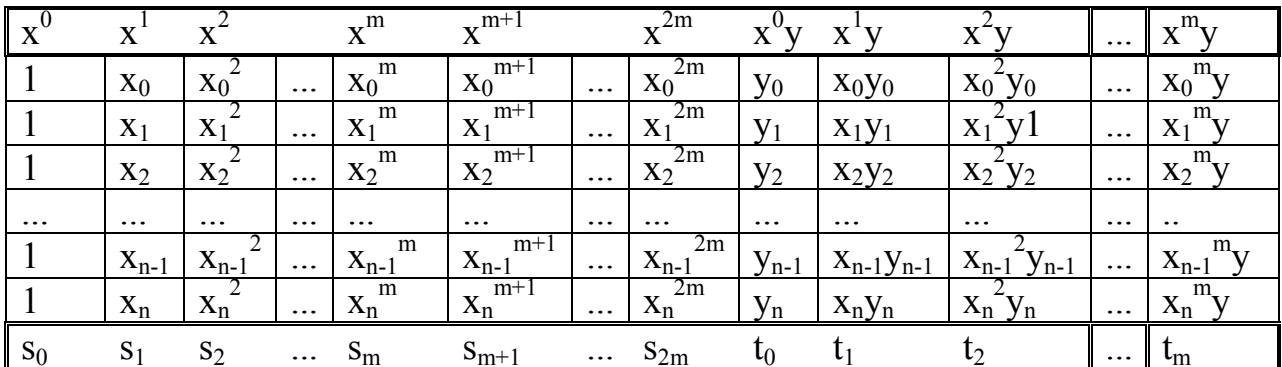

В таблице должны быть m+1 значений сумм t и 2m+1 значений сумм s и в общем случае должно быть:  $n > m$ .

Согласно обобщенной таблице в консольном режиме Delphi разработана программа, по которой реализуется построение алгебраического полинома по заданным таблице функции и порядку полинома т.

## Программа в консольном режиме Delphi

```
program MNK konsol;
{$APPTYPE CONSOLE}
{Построение аппроксимирующего полинома
 метолом наименьших квалратов }
uses
  SysUtils, Math;
Type Dannye=array[0..30] of extended;
   TablX=array[0..11] of extended;
   TablY=array[0..5] of extended;
   Matrica=array[0..5,0..6] of extended;
```

```
Var i, i1, j, k, L, m, n, n1:integer;
   A1, D, G, X1: extended;
   S:TablX;T:TablY;X, Y: Dannye; A, C: Matrica;
BEGIN
   Write ('Zadajte kolichestvo tochek isxodnoj tablicy: ');
   Readln(n1); n:=n1-1;
   Write ('Vvedite porjadok approksimirujychego polinoma: ');
                k := 2 \star m;
   Readln(m);Writeln ('Vvedite tablicu ishodnych dannych');
   Writeln ('Posle kajdoj pary chisel najimaite <Enter>');
   for i := 0 to n do
                          begin
     Write(' ':16, 'X(', i:2, '), Y(', i:2, '): ');
     Readln(X[i], Y[i]) end;
   { Фрмирование итогов расчетной таблицы
                                          \rightarrow{ Столбцы X^0 ... X^22m }
                \frac{1}{2} столбен 0
   S[0]:=n1:
   for L:=1 to k do begin S[L]:=0; // CTOJ0IUbI1...2mfor i:=0 to n do begin X1:=X[i];
        S[L]: = S[L] + Int Power (X1, L);
                         end;
                                end;
   { Столбцы YX^0 ... YX^m }
   for L := 0 to m do begin T[L] := 0;
      for i := 0 to n do
        T[L]:=T[L]+Y[i]*IntPower(X[i],L);end:
   { Формирование матрицы системы линейных уравнений
          для нахождения коэффициентов полинома }
   for i := 0 to m do
                         begin
      for i := 0 to m do A[i, j] := S[i+j];
        A[i, m+1]:=T[i] end;
   { Обнуление матрицы С: }
   n := m; m := m + 1;
   for i := 0 to n do
      for j := 0 to m do C[i, j] := 0;
   { Решение системы линейных уравнений, метод Гаусса }
   for L:=0 to n do begin AI:=A[L,L]; il:=L;
      for i:=L+1 to n do begin
        if Abs (A1) <Abs(A[i, L])then begin AI := A[i, L]; il:=i end end;
   for j:=0 to m+1 do begin D:=A[i1,j];A[i1,j]:=A[L,j]; A[L,j]:=D \text{end};G:=A[L,L]; if G=0 then begin
       Writeln ('Zadacha imeet mnojestvo reshenij') ; Halt end;
```

```
for j:=L to m do C[L,j]:=A[L,j]/G;
   for i:=L+1 to n do
      for i:=L+1 to m do
      A[i, j] := A[i, j] - A[i, L] * C[L, j];end { of L };
   X[n]:=C[n,m];for i:=m-2 downto 0 do begin x1:=C[i,m];
     for j:=i+1 to M-1 do X1:=X1-X[j] *C[i,j];
     X[i]:=X1;end;
                         Writeln;
   { Вывод коэффициентов искомого полинома }
   Writeln(' ':11, 'Koefficienty approksimiruvchego polinoma:');
   for i := 0 to n do
     Writeln(' ':16,'A(',i:2,')= ',X[i]:14:7);
   Writeln; Writeln ('Dlja vychoda najmite "Enter" '); Readln;
End.
```

| Zadajte kolichestvo tochek isxodnoj tablicy: 5   |
|--------------------------------------------------|
| Uvedite porjadok approksimirujųchego polinoma: 2 |
| Uvedite tablicu ishodnych dannych                |
| Posle kajdoj parų chisel najimaite <et></et>     |
| X(0), Y(0): 0.782.50                             |
| X(1), Y(1): 1.56 1.20                            |
| X(2), Y(2): 2.34 1.12                            |
| $X(3), Y(3): 3.12$ 2.25                          |
| X(4), Y(4): 3.81 4.28                            |
|                                                  |
| Koefficienty approksimiruychego polinoma:        |
| $A(0) = 5.0221476$                               |
| $A(1) = -4.0142602$                              |
| $A(2) = 1.0023414$                               |
|                                                  |
| Dlja vychoda najmite "Enter"                     |
|                                                  |
|                                                  |

Рисунок 2 – Рабочее окно программы с решением задачи

 $(pnc. 2)$ : Построенный будет полином иметь ВИД  $Q_2(x) = 5.022 - 4.014x + 1.002x^2$ .

#### ИНДИВИДУАЛЬНЫЕ ЗАДАНИЯ

Построить аппроксимирующий алгебраический полином третьего порядка для функции, заданной таблицей. Варианты таблиц даны в конце лабораторной работы.

#### Порядок выполнения работы

Реализовать и отладить по контрольному примеру в среде Delphi  $1_{-}$ программу MNK konsol построения аппроксимирующего полинома методом

наименьших квадратов.

 $2_{\cdot}$ Записать вид модели аппроксимирующего полинома и построить в среде табличного процессора MS Excel график функции по заданным точкам. Сделать предварительный вывод о том, подходит ли заданный вид модели исходным табличным данным функции.

Построить таблицу с суммами для коэффициентов системы  $3_{1}$ уравнений.

4. Построить систему линейных уравнений ДЛЯ расчета коэффициентов искомого аппроксимирующего полинома и решить задачу построения полинома, используя отлаженную программу MNK konsol.

Дополнить исходную таблицу значениями функции, вычисленными  $\mathcal{F}$ по аппроксимирующему полиному, использовав MS Excel. Сделать вывод о точности построенного полинома.

#### Содержание отчета:

- название и цель работы;

- номер варианта и исходные данные (таблица, количество точек и порядок полинома);

- результаты выполнения работы по пунктам  $1-5$ ;

- выводы к работе.

|       | Варианты y <sub>i</sub> (x) |      |                |           |                |           |         |           |            |            |            |            |            |            |
|-------|-----------------------------|------|----------------|-----------|----------------|-----------|---------|-----------|------------|------------|------------|------------|------------|------------|
| $X_i$ | B1                          | B2   | B <sub>3</sub> | <b>B4</b> | B <sub>5</sub> | <b>B6</b> | B7      | <b>B8</b> | <b>B</b> 9 | <b>B10</b> | <b>B11</b> | <b>B12</b> | <b>B13</b> | <b>B14</b> |
| 0,1   | 2,05                        | 2,15 | 0,10           | 0,17      | 0,00           | 2,09      | 2,02    | 1,99      | 2,23       | 2,07       | 2,18       | $-0,10$    | $-0,16$    | 2,09       |
| 0,2   | 1,94                        | 2,41 | $\frac{1}{2}$  | 0,07      | 0,29           | 2,05      | 1,98    | 2,03      | 2,29       | 2,17       | 2,43       | $-0,21$    | 0,01       | 2,31       |
|       |                             |      | 0,01           |           |                |           |         |           |            |            |            |            |            |            |
| 0,3   | 1,92                        | 2,58 |                | 0,17      | 0,52           | 2,19      | 1,67    | 2,20      | 2,27       | 2,21       | 2,40       | 0,01       | 0,10       | 2,72       |
|       |                             |      | 0,19           |           |                |           |         |           |            |            |            |            |            |            |
| 0,4   | 1,87                        | 2,84 |                | 0,05      | 0,77           | 2,18      | 165     | 2,39      | 2,62       | 2,31       | 2,43       | 0,05       | 0,16       | 2,77       |
| 0,5   | 1,77                        | 3,28 | 0,11           | 0,12      | 0,93           | 2,17      | 1,57    | 2,19      | 2,72       | 2,10       | 2,65       | $-0,13$    | 0,05       | 2,78       |
|       |                             |      | 0,31           |           |                |           |         |           |            |            |            |            |            |            |
| 0,6   | 1,88                        | 3,46 |                | 0,00      | 1,20           | 2,27      | 1,42    | 2,61      | 2,82       | 2,09       | 2,75       | $-0,23$    | 0,35       | 2,97       |
|       |                             |      | 0,78           |           |                |           |         |           |            |            |            |            |            |            |
| 0,7   | 1,71                        | 4,02 |                | 0,01      | 1,20           | 2,58      | 1,37    | 2,35      | 3,13       | 2,12       | 2,67       | $-0,21$    | 0,19       | 3,00       |
|       |                             |      | 0,64           |           |                |           |         |           |            |            |            |            |            |            |
| 0,8   | 1,60                        | 4,11 |                | $-0,05$   | 1,35           | 2,73      | 1,07    | 2,60      | 3,49       | 1,63       | 2,66       | $-0,43$    | 0,50       | 3,51       |
|       |                             |      | 0,85           |           |                |           |         |           |            |            |            |            |            |            |
| 0,9   | 1,56                        | 4,61 |                | $-0,21$   | 1,39           | 2,82      | 0,85    | 2,55      | 3,82       | 1,78       | 2,63       | $-0,57$    | 0,74       | 3,43       |
|       |                             |      | 1,18           |           |                |           |         |           |            |            |            |            |            |            |
| 1,0   | 1,40                        | 5,03 | $\blacksquare$ | $-0,50$   | 1,48           | 3,04      | 0,48    | 2,49      | 3,95       | 1,52       | 2,75       | $-0,44$    | 1,03       | 3,58       |
|       | 1,50                        | 5,34 | 1,39           | $-0,50$   | 1,52           | 3,03      | 0,35    | 2,50      |            | 1,16       | 2,41       | $-0,44$    | 1,06       | 3,58       |
| 1,1   |                             |      | 1,79           |           |                |           |         |           | 4,22       |            |            |            |            |            |
| 1,2   | 1,26                        | 5,86 |                | $-0,86$   | 1,71           | 3,45      | $-0,30$ | 2,52      | 4,48       | 1,07       | 2,24       | $-0,83$    | 1,49       | 3,51       |
|       |                             |      | 2,02           |           |                |           |         |           |            |            |            |            |            |            |
| 1,3   | 0,99                        | 6,33 |                | $-1,24$   | 1,72           | 3,62      | $-0,61$ | 2,44      | 5,06       | 0,85       | 2,12       | $-0,78$    | 1,79       | 3,82       |
|       |                             |      | 2,48           |           |                |           |         |           |            |            |            |            |            |            |

Таблица 3 – Варианты к лабораторной работе

|       |      |           |                          | 1000      |      |      |         |           |            |            |            |            |            |            |
|-------|------|-----------|--------------------------|-----------|------|------|---------|-----------|------------|------------|------------|------------|------------|------------|
| $X_i$ | B1   | <b>B2</b> | B <sub>3</sub>           | <b>B4</b> | B5   | Β6   | B7      | <b>B8</b> | <b>B</b> 9 | <b>B10</b> | <b>B11</b> | <b>B12</b> | <b>B13</b> | <b>B14</b> |
| 1,4   | 0,97 | 6,81      |                          | $-1,47$   | 1,87 | 3,85 | $-1,20$ | 2,35      | 5,50       | 0,56       | 1,74       | $-0,81$    | 2,03       | 3,90       |
|       |      |           | 2,93                     |           |      |      |         |           |            |            |            |            |            |            |
| 1,5   | 0,91 | 7,21      |                          | $-1,79$   | 1,86 | 4,19 | $-1,39$ | 2,26      | 5,68       | 0,10       | 1,57       | $-1,06$    | 2,22       | 3,77       |
|       |      |           | 3,26                     |           |      |      |         |           |            |            |            |            |            |            |
| 1,6   | 0,71 | 7,67      | $\overline{\phantom{a}}$ | $-2,25$   | 1,89 | 4,45 | $-1,76$ | 2,19      | 6,19       | $-0,25$    | 1,17       | $-1,41$    | 2,50       | 3,81       |
|       |      |           | 3,91                     |           |      |      |         |           |            |            |            |            |            |            |
| 1,7   | 0,43 | 8,23      | $\blacksquare$           | $-2,55$   | 2,04 | 4,89 | $-2,28$ | 2,24      | 6,42       | $-0,65$    | 0,96       | $-1,40$    | 2,88       | 4,00       |
|       |      |           | 4,41                     |           |      |      |         |           |            |            |            |            |            |            |
| 1,8   | 0,54 | 8,68      |                          | $-3,18$   | 1,73 | 5,06 | $-2,81$ | 2,34      | 7,04       | $-1,06$    | 0,63       | $-1,70$    | 3,21       | 3,97       |
|       |      |           | 4,91                     |           |      |      |         |           |            |            |            |            |            |            |
| 1,9   | 0,19 | 9,35      |                          | $-3,60$   | 2,04 | 5,63 | $-3,57$ | 1,96      | 7,57       | $-1,65$    | 0,25       | $-1,96$    | 3,63       | 4,08       |
|       |      |           | 5,30                     |           |      |      |         |           |            |            |            |            |            |            |
| 2,0   | 0,01 | 9,93      |                          | $-3,93$   | 2,03 | 5,91 | $-4,06$ | 2,19      | 8,10       | $-2,01$    | $-0,01$    | $-1,91$    | 3,90       | 4,08       |
|       |      |           | 6,00                     |           |      |      |         |           |            |            |            |            |            |            |

Окончание таблины 3

#### <span id="page-14-0"></span>2.3 Постановка и реализация задачи интерполирования  $\Pi$ <sup>0</sup> Лагранжу

#### Постановка залачи

Задача интерполирования функции f(x) состоит в том, чтобы найти значение  $f(x)$  при  $x \neq x$ ,  $(i = 0,1,2,..., n)$  через некоторый многочлен  $\tau(x)$ , если заданы узлы интерполирования  $x_0, x_1, x_2, ..., x_n$  и значения функции в этих узлах.

Задача интерполирования решается следующим образом:

- выбирается система действительных функций  $\varphi_i(x)$  на отрезке [a,b];

- строится обобщенный многочлен  $\tau(x) = \sum_{i=1}^{n} c_i \varphi_i(x)$ .

Здесь коэффициенты с<sub>і</sub> задают таким образом, чтобы значения  $\tau(x)$  в узлах интерполирования совпадали бы с  $f(x)$ :  $\tau(x_i) = f(x_i)$ ,  $k = 0, 1, 2, ..., n$ . Тогда  $\tau(x)$  будет для  $f(x)$  обобщенным интерполяционным многочленом, и его значения берут в качестве приближенных для f(x).

Требования к выбору  $\tau(x)$ .

1. Функция  $\tau(x)$  должна существовать в области [a,b].

2.  $\tau(x)$  должна быть единственным обобщенным многочленом  $\tau(x) = c_0 \varphi_0(x) + c_1 \varphi_1(x) + \ldots + c_n \varphi_n(x)$ .

Пример 1. Пусть функция f(x) задана таблично как результат наблюдений на отрезке [a,b], т.е.  $y_i = f(x_i)$ ,  $i = 0,1,2,...,n$  и пусть нужно y3HaTb f(x) при  $x \neq x_0, x_1, x_2, ..., x_n$ .

Тогда после построения  $\tau(x)$  имеем

 $\tau(x) = f(x)$  npu  $x = x$ ,  $u \tau(x) \approx f(x)$  npu  $x \neq x$ ,

Функция имеет сложную аналитическую зависимость. Пример 2. Упростим ее, построив  $\tau(x)$ .

Возникает вопрос: какой должна быть система функций  $\tau(x)$ ?  $Ha$ практике используют следующие системы функций:

 $-1, x, x<sup>2</sup>, ..., x<sup>n</sup> - a$ лгебраическое интерполирование;

 $-1$ , sinx, cosx, sin2x, cos2x, ..., sin nx, cos nx - тригонометрическое интерполирование;

 $e^{a_0x}$ ,  $e^{\epsilon_1x}$ ,  $e^{a_2x}$ , ...,  $e^{a_nx}$  – экспоненциальное интерполирование.

#### Алгебраическое интерполирование. Формула Лагранжа

Формула Лагранжа для построения интерполяционного алгебраического полинома имеет вид

$$
L_n(x) = \sum_{k=0}^n y_k \cdot Q_n^k(x) .
$$

Здесь n - степень полинома с заданными в точках x<sub>1</sub>, x<sub>2</sub>, ..., x<sub>n</sub> значениями y<sub>0</sub>, y<sub>1</sub>, y<sub>2</sub>, ..., y<sub>n</sub>;  $Q_n^k$  – коэффициенты Лагранжа;  $Q_n^k = \frac{\omega(x)}{(x-x_0) \cdot \omega'(x_0)}$ ;

$$
\omega(x) = (x - x_0)(x - x_1)...(x - x_n);
$$

$$
\omega'(x_k) = (x_k - x_0)(x_k - x_1)...(x_k - x_{r-1})(x_k - x_{k+1})...(x_k - x_n)
$$

В  $\omega'$  выпадает одна скобка:  $(x_k - x_k)$ , в  $\omega$  присутствуют все скобки.

Характеристика полинома Лагранжа:

1. Узлы могут быть неравноотстоящими, т. е. между точками может быть переменный шаг.

2. Вид ИПЛ зависит от количества узлов.

3. Поэтому его вычисляют заново при изменении значения n.

4. Степень ИПЛ всегда меньше количества точек на единицу.

5. Погрешность интерполирования  $r_n(x) = f(x) - \tau(x)$ , то есть отлична от нуля. В узлах  $r_n(x)$  превращается в нуль.

6. Сходимость процесса интерполяции:  $L_n(x) = f(x)$  при  $n \rightarrow \infty$ .

Пример 3. Построение ИПЛ. Построить ИПЛ для таблично заданной функции:

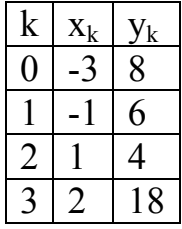

Согласно данным таблицы порядок полинома - 3.

Формула Лагранжа принимает вид

$$
L_{3}(x) = y_{0} \frac{(x - x_{0})(x - x_{1})(x - x_{2})(x - x_{3})}{(x - x_{0})(x_{0} - x_{1})(x_{0} - x_{2})(x_{0} - x_{3})} + y_{1} \frac{(x - x_{0})(x - x_{1})(x - x_{2})(x - x_{3})}{(x - x_{1})(x_{1} - x_{0})(x_{1} - x_{2})(x_{1} - x_{3})} + y_{2} \frac{(x - x_{0})(x - x_{1})(x - x_{2})(x - x_{3})}{(x - x_{2})(x_{2} - x_{0})(x_{2} - x_{1})(x_{2} - x_{3})} + y_{3} \frac{(x - x_{0})(x - x_{1})(x - x_{2})(x - x_{3})}{(x - x_{3})(x_{3} - x_{0})(x_{3} - x_{1})(x_{3} - x_{2})}.
$$

Подставляем xk и yk. После преобразования получаем

$$
L_3(x) = x^3 + 3x^2 - 2x + 2
$$

Данный пример может быть использован для отладки программы. Программа в консольном режиме Delphi

```
program IPLagran;
{$APPTYPE CONSOLE}
```
#### {Построение интерполяционного полинома Лагранжа}

```
uses SysUtils;
Type V=array[0..12] of Extended;
Var m, n, i, i1, j, k : Integer;
   A, B, X, X1, Y : V; A1, B1 : Extended;
Begin
\{1. Ввод исходной матрицы\}Write ('Vvedite m - kolichtstvo yzlov interpoljacii: ');
readln(m):
n := m - 1; Writeln;
Writeln('Vvedite poparno x, y iz ischodnoj tablicy');
For i := 0 To n Do
begin
Write ('x(', i:2, '), y(', i:2, '):');Readln(x[i], y[i]);
end:
For i:=0 To n Do B[i]:=0; {O6нуление массива коэффициентов}
\{2. \Gammaлавный цикл k. \}For k := 0 To n Do begin B1 := 1;
 {2.1. Исключение из массива xk }
   For i1:=0 To n Do begin
     If i1 < k Then X1[i1]:=X[i1] Else
     If i1 > k Then X1[i1-1]:=X[i1]; end;
 \{2.2. Раскрытие скобок полинома по Грунду
   A[0]:=-X1[0]; A[1]:=1;For i:=1 To n-1 Do begin {of i} A[i+1]:=1;
```

```
For j:=i Downto 1 Do
           A[i] := A[i-1] - A[i]*X1[i];A[0] := -A[0] * X1[i];end \{of i\};
 \{2.3. Сборка в коэффициенты полинома числителей, знаменателей и дробей}
   {Подсчет знаменателей}
      For i:= 0 To n-1 Do B1:= B1* (x[k]-X1[i]);
   \{\Piолучение дроби\} For i:=0 To n Do
         begin AI := A[i] * y[k]/B1;\{Cymm\nu\робей} B[i]:=B[i]+A1 end {of i} ;
end \{of k - конец главного цикла};
{3. Вывод параметров искомого полинома}
Writeln; Writeln('Porjadok polinoma - ', n);
Writeln('Koefficienty polinoma:');
For i:= 0 To n Do Writeln('a(', i:2, ')= ', B[i]:8:4);
Writeln('Vid polinoma:');
Write('P(', n, ')= ');
For i:= n downto 1 Do Write (B[i]:2:3, 'x^', i, ' + ');
Writeln(b[0]:2:3);
Readln:
End.
```
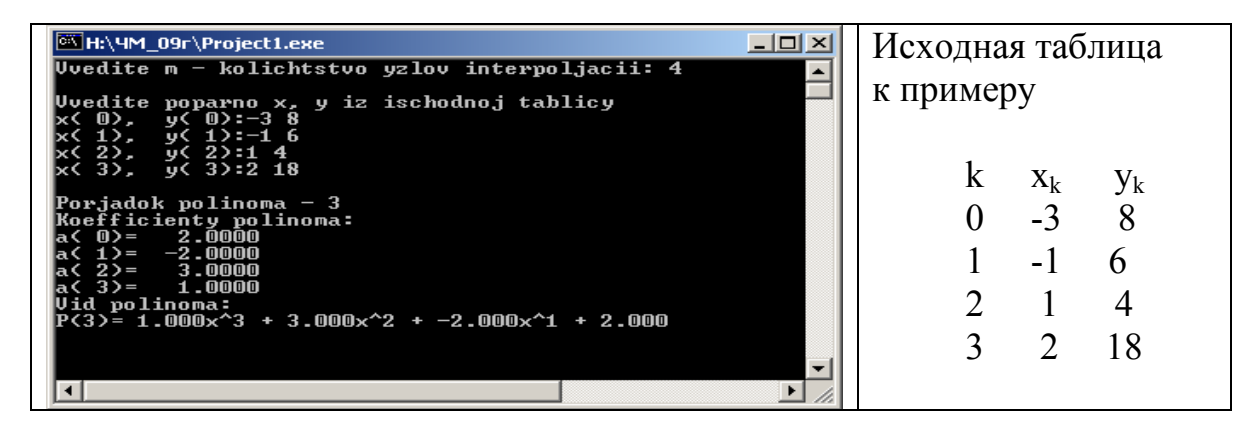

Рисунок 3 – Рабочее окно программы и исходные данные

## ИНДИВИДУАЛЬНЫЕ ЗАДАНИЯ

Построить аппроксимирующий алгебраический полином четвертого порядка для функции, заданной таблицей.

#### Содержание отчета:

название и цель работы;

номер варианта и исходные данные (таблица, количество точек и порядок полинома);

- результаты выполнения работы по пунктам 1-5;
- выводы к работе.

#### **Порядок выполнения работы**

1. Изучить теорию вопроса и проанализировать пример и программу построения интерполяционного полинома Лагранжа.

2. Реализовать текст примера программы, отладить программу по **примеру 3** и построить ИПЛ для заданного варианта.

3. Оформить отчет по работе, включив в него формулу ИПЛ, вариант задания, текст программы, рабочее окно программы с примером отладки и рабочее окно с построением ИПЛ для своего варианта.

 $\text{Bap}$  | k |  $\text{x}_k$  |  $\text{y}_k$  |  $\text{Bap}$  | k |  $\text{x}_k$  |  $\text{y}_k$  |  $\text{Bap}$  | k |  $\text{x}_k$  |  $\text{y}_k$  |  $\text{y}_k$  |  $\text{Bap}$  | k |  $\text{x}_k$  |  $\text{y}_k$ 1  $0 \mid 2 \mid 8$ 2  $0 \mid 1 \mid 9$ 3  $0 \mid -4 \mid 1$ 4  $0 \mid -3 \mid 8$ 1 3 5 1 1 3 4 1 1 2 5 1 1 2 4 2 5 4 2 2 4 5 3 2 -1 6 4 2 -1 3 3 7 6 1 3 6 3 1 3 0 7 1 3 1 5 4 |9 |9 || |4 |8 |12 || |4 |3 |18 || |4 |3 |15  $\text{Bap}$  | k |  $\text{x}_{k}$  |  $\text{y}_{k}$  |  $\text{Bap}$  | k |  $\text{x}_{k}$  |  $\text{y}_{k}$  |  $\text{Bap}$  | k |  $\text{x}_{k}$  |  $\text{y}_{k}$  |  $\text{Bap}$  | k |  $\text{x}_{k}$  |  $\text{y}_{k}$ 5  $0 \mid 2 \mid 12$ 6  $\begin{array}{|c|c|c|c|}\n0 & 1 & 2 \\
\hline\n1 & 2 & 7\n\end{array}$ 7  $\begin{array}{|c|c|c|c|}\n0 & -5 & 22 \\
\hline\n1 & -3 & 14\n\end{array}$ 8  $0$  -8 -16  $1 \mid 3 \mid 6 \mid 1 \mid 2 \mid 7 \mid 1 \mid -3 \mid 14 \mid 1 -6 \mid +1$ 2 4 4 6 2 5 9 7 2 -1 0 8 2 -5 3 3 6 8 3 6 12 3 1 11 3 -3 5 4 8 20 4 7 16 4 2 17 4 0 13  $\text{Bap}$  | k |  $\text{x}_k$  |  $\text{y}_k$  |  $\text{Bap}$  | k |  $\text{x}_k$  |  $\text{y}_k$  |  $\text{Bap}$  | k |  $\text{x}_k$  |  $\text{y}_k$  |  $\text{y}_k$  |  $\text{Bap}$  | k |  $\text{x}_k$  |  $\text{y}_k$ 9  $0 \mid 2 \mid -6$ 10  $0 \mid 0 \mid 14$ 11  $0 \mid -6 \mid 6$ 12  $0 - 58$ 1 3 +2 1 2 3 1 -4 4 1 -3 6 2 5 12 10 2 3 -2 1 11 2 -5 -3 1 2 2 0 5 3 7 11 | 3 5 1 | 3 3 -3 -1 | 3 2 7 4 |9 |5 || |4 |6 |7 || |4 |0 |8 || |4 |7 |16  $\text{Bap}$  | k |  $\text{x}_{k}$  |  $\text{y}_{k}$  |  $\text{Bap}$  | k |  $\text{x}_{k}$  |  $\text{y}_{k}$  |  $\text{Bap}$  | k |  $\text{x}_{k}$  |  $\text{y}_{k}$  |  $\text{Bap}$  | k |  $\text{x}_{k}$  |  $\text{y}_{k}$ 13  $0 \mid 1 \mid 13$ 14  $0 \mid 1 \mid 8$ 15  $0 \mid -4 \mid 9$ 16  $0 \mid -5 \mid -2$ 1 3 15 1 2 7 1 -3 7,4 1 -3 4 2 5 16 14 2 3 6,5 15 2 0 2 16 2 0 7 3 7 11 | 3 5 7,5 | 3 2 3 | 3 1 5,5 4 10 20 4 7 8 4 5 8 4 3 2  $\text{Bap}$  | k |  $\text{x}_{k}$  |  $\text{y}_{k}$  |  $\text{Bap}$  | k |  $\text{x}_{k}$  |  $\text{y}_{k}$  |  $\text{Bap}$  | k |  $\text{x}_{k}$  |  $\text{y}_{k}$  |  $\text{Bap}$  | k |  $\text{x}_{k}$  |  $\text{y}_{k}$ 17  $0 \mid 2 \mid 1$ 18  $0 \mid 1 \mid 2$ 19  $0 \mid -4 \mid -5$ 20  $0 \mid -3 \mid 6$ 1 4,5 4 1 3 5 1 -2 2 1 -2 5 2 6 6 18 2 4 6,3 19 2 -1 2,6 20 2 -1 4,7 3 8 7 1 3 6 7 1 3 1 1 3 3 3 6 4 |9 |5 || |4 |7 |4 || |4 |2 |-4 || |4 |6 |14

Таблица 4 – Варианты заданий к построению ИПЛ

#### 2.4 Интерполирование сплайнами

<span id="page-19-0"></span>Задача построения интерполирующего полинома в ряде случаев усложняется или становится невыполнимой. Например, при большом количестве точек или для функций с особенностями. В таких случаях используют т. н. сплайны.

Сплайном считают функцию Sm(x), непрерывную на всем отрезке [a; b] вместе со своими производными, которая является набором некоторых алгебраических многочленов, каждый из которых используется отдельно на своем частичном отрезке [ $x_{i-1}$ ,  $x_i$ ], входящем в [а; b].

Запишем постановку задачи интерполирования сплайном. Пусть на отрезке [a;b] оси X задана сетка  $a = x_0 < x_1 < ... < x_i < ... < x_n = b$ , в узлах которой  $x_i$ заданы значения  $Y_i = f(x_i)$ ,  $i = 0,1,2,...,n$  достаточно плавной функции  $f(x)$ . Требуется по заданным значениям  $f(x_i)$  найти функцию  $g(x)$ , интерполирующую искомую функцию Y(x) следующим образом

> $g_1(x), x \in [x_0, x_1]$ <br>  $g_2(x), x \in [x_1, x_{21}]$ <br>  $\cdots \cdots \cdots \cdots$ <br>  $g_n(x), x \in [x_{n-1}, x_n]$  $(3)$

#### Программа на языке Delphi построения кубического сплайна

Для задачи моделирования кубическим сплайном создадим приложение Delphi с полноценным графическим интерфейсом под Windows. Delphiприложение имеет вид:

```
unit Unit1; // Модуль формы
interface
     Windows, Messages, SysUtils, Variants, Classes, Graphics,
uses
      Controls, Forms, Dialogs, Buttons, TeEngine, Series,
ExtCtrls,
     TeeProcs, Chart, Grids, StdCtrls;
type
  TForm1 = class(TForm)Label1: TLabel;
   Edit1: TEdit;
   Button1: TButton;
   Label2: TLabel;
    StringGrid1: TStringGrid;
   Button2: TButton;
   Chart1: TChart;
    Label3: TLabel;
    Series1: TLineSeries;
   Button3: TButton;
   Button4: TButton;
   BitBtn1: TBitBtn;
   procedure FormCreate (Sender: TObject);
```

```
 procedure Button1Click(Sender: TObject); 
     procedure Button2Click(Sender: TObject); 
     procedure Button3Click(Sender: TObject); 
     procedure Button4Click(Sender: TObject); 
   private 
     { Private declarations } 
   public 
     { Public declarations } 
   end; 
Type V=array[1..20] of real; W=array[0..20] of real; 
var Form1: TForm1; i,j,k,m,n:integer; Bl:Boolean;
    a1, a3, b, h, X, F, F1, z: v; a2:W; x1, y1:Extended;implementation 
{$R *.dfm} 
procedure TForm1.FormCreate(Sender: TObject); 
begin 
m:=5:
Edit1.Text:= IntToStr(m); 
StringGrid1.RowCount:=m+1; 
end; 
procedure TForm1.Button1Click(Sender: TObject); 
// Кнопка "Прочитать n"
begin 
m:=StrToInt(Edit1.Text); n:=m-1; 
StringGrid1.ColCount:=3; 
StringGrid1.Cells[0,0]:='i'; 
StringGrid1.Cells[1,0]:='x'; 
StringGrid1.Cells[2,0]:='y'; 
StringGrid1.RowCount:=m+1; 
For j:=1 to 3 do for i:=1 to m do StringGrid1.Cells[j,i]:='';
for i:=0 to n do StringGrid1.Cells[0, i+1]:=IntToStr(i);
StringGrid1.RowCount:=m+1; 
end; 
procedure TForm1.Button2Click(Sender: TObject); 
begin { Ввод значений исходной таблицы: }
For i:=1 to m do 
   begin x[i]:=StrToFloat(StringGrid1.Cells[1,i]); 
         F[i]:=StrToFloat(StringGrid1.Cells[2,i]); 
   end; 
end; 
procedure TForm1.Button3Click(Sender: TObject); 
// Расчет модели сплайна
begin 
\{Bычисление значений шага интерполирования hi \}for i:=1 to n do h[i]:=X[i+1]-X[i];{ Вычисление свободных членов Fi к системе уравнений }
```

```
for i := 1 to m-2 do
F1[i]:=( (F[i]-F[i+1])/h[i]- (F[i+1]-F[i+2])/h[i+1]) *3;{Решение системы уравнений с трехдиагональной матрицей методом
прогонки}
  \{4.1 Прямой ход – вычисление коэф-тов b и z \}\{4.1.1 Первый шаг вычислений }
      b[1]:=-h[2]/(2*(h[1]+h[2]));
      z[1]:=F1[1]/(2*(h[1]+h[2]));
    \{4.1.2 Цикл для шагов 2 ... (n-1) }
      for i:=2 to m-2 do begin
        b[i]:=-h[i+1]/(2*(h[i]+h[i+1])+h[i]*b[i-1]),z[i] := (F1[i] - h[i] * z[i-1]) / (2 * (h[i] + h[i+1]) + h[i] * b[i-1])end;
  \{4.2 \text{ Обратный ход} - вычисление корней CJJY\}\{4.2.1\}Значения из начальных условий }
      a2[m-1]:=0; a2[m-2]:=z[m-2]; a2[0]:=0;\{4.2.2 Цикл для шагов (n-2) ... 1 }
      for i:=m-3 downto 1 do a2[i]:=b[i]*a2[i+1]+z[i];
{Найдены коэффициенты сплайна а2(i) }
{ Расчет коэф-тов сплайна a1(i) и a3(i) через a2(i) }
  for i := 1 to n do begin
    a1[i]:=(-h[i]/3) * (a2[i-1]+2*a2[i]) + (F[i]-F[i+1])/h[i];a3[i] := (a2[i-1] - a2[i]) / (3*h[i]);
                      end:
StringGrid1.ColCount:=5;
StringGrid1.RowCount:=m;
StringGrid1.Cells[0,0]:='q(k)StringGrid1.Cells[1,0]:='a0';StringGrid1.Cells[2, 0]:='al';
StringGrid1.Cells[3,0]:='a2';StringGrid1.Cells[4, 0]:='a3';
for i:=0 to 4 do for i:=1 to m do
  StringGrid1.Cells[j,i]:='';Label2.Caption:='';
// Выставить данные расчета модели сплайна в таблицу
Label2. Caption: = 'Коэффициенты модели';
for k:=1 to n do StringGrid1.Cells[0, k]:='q('+IntToStr(k)+')';
for i:=1 to n do StringGrid1.Cells[1,i]:=FloatToStr(F[i+1]);
for i:=1 to n do StringGrid1.Cells[2,i]:=FloatToStr(al[i]);
for i:=1 to n do StringGrid1.Cells[3,i]:=FloatToStr(a2[i]);
for i:=1 to n do StringGrid1.Cells[4,i]:=FloatToStr(a3[i]);
end;
Procedure FotX; // Расчет значения функции по построенной модели
Begin BL:=False; k:=1;\{ Нахождение интервала, содержащего заданное знач. X }
  for i:=1 to n do begin If (x1 > X[i]) and (x1 \le X[i+1])Then begin k:=i; BL:=True;
```

```
If BL and (x1=X[i]) Then y1:=F[i]; end; end;
```

```
y1:=F[k+1]+(X[k+1]-x1)*a1[k];y1:=y1+Sqr(X[k+1]-x1)*a2[k];y1:=y1+Sqr(X[k+1]-x1)*(X[k+1]-x1)*a3[k];End;
```

```
procedure TForm1.Button4Click(Sender: TObject);
// Построение графика по рассчитанной модели сплайна
var ngr:extended;
begin
  ngr := (x[m]-x[1]) / 64;x1:=x[1];
  Series1.Clear;
  While x1 \le x[m] do
    begin
      Fotx;
      Series1.AddXY(x1, y1, '', clRed);
      x1:=x1+ngr;end;
```
end;

end.

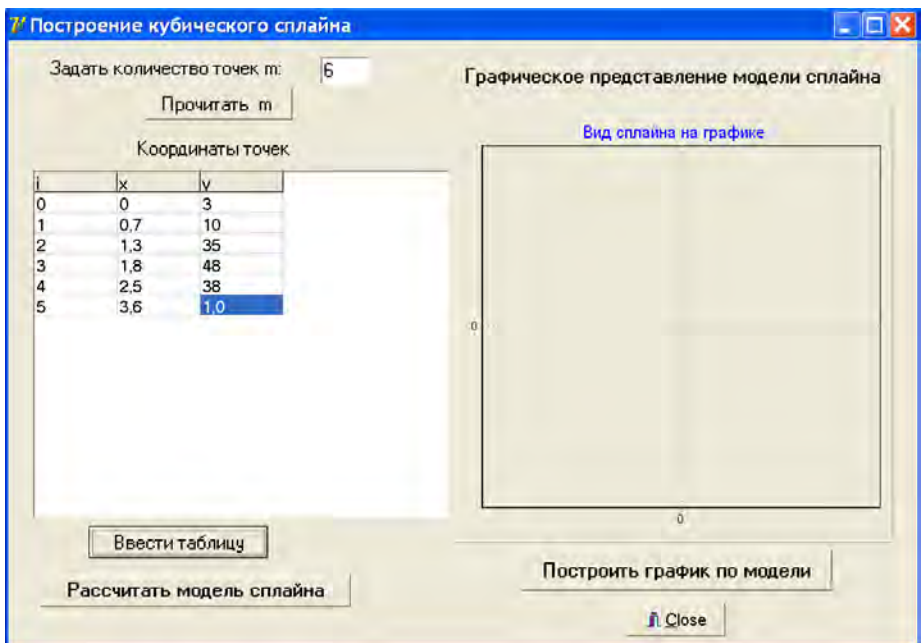

Рисунок 4 – Рабочее окно программы примера после ввода исходных данных

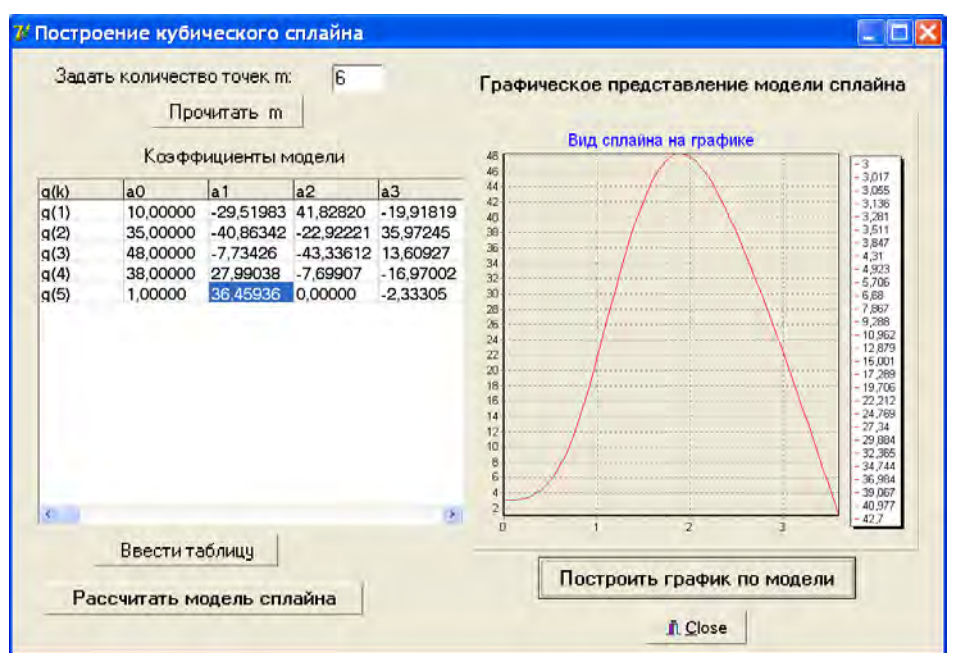

Рисунок 5 – Рабочее окно программы для примера с построенной моделью

## ЗАДАНИЕ

1. Построить приложение с интерфейсом под Windows для решения поставленной залачи.

- 2. Отобразить решение примеров средствами Microsoft Excel.
- 3. Оформить отчет с решением примеров в среде MS Excel.
- 4. Построить другие модели кубических сплайнов.

5. Оформить отчет, поместив в него название темы, алгоритм и программу построения кубического сплайна и примеры рабочего окна программы с исходными данными и решениями.

## <span id="page-23-0"></span>3 ПАКЕТЫ ПРИКЛАДНЫХ ПРОГРАММ ДЛЯ МОДЕЛИРОВАНИЯ И ЧИСЛЕННОГО РЕШЕНИЯ ОПТИМИЗАЦИОННЫХ ЗАДАЧ

## Математические модели в задачах оптимального проектирования

Задача параметрической оптимизации связана с улучшением зависимых параметров  $\overline{\varphi}(\overline{x})$  путем изменения управляемых независимых параметров  $\overline{x}$ .

Задача оптимального проектирования связана с числом n параметров  $\bar{x}$ , которые принадлежат допустимой области решений D и которые обеспечивают критерий оптимальности  $Q(\bar{x})$  и приводят к оптимальному решению  $\bar{x}^*$ .

## Одномерная минимизация унимодальных функций.

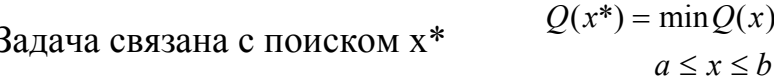

Главное здесь - методы сокращения интервала неопределенности [а;b]. интервал – априорный, интервал после Исходный сокращения апостериорный. На каждом шаге поиска производятся испытания х<sup>к</sup>и х<sup>к</sup>. Стремятся, чтобы текущая апостериорная длина интервала была как можно min max $\{x_2^k - a_k, b_k - x_1^k\}$ меньше, это принцип минимакса  $(x_1^k, x_2^k)$ 

## <span id="page-24-0"></span>3.1 Метод дихотомического поиска, т.е. метод деления отрезка пополам

Выбор точек испытаний здесь упрощен

$$
x_1^k = \frac{a_k + b_k - \delta}{2}; \ \ x_2^k = \frac{a_k + b_k + \delta}{2}.
$$

 $\delta$  – минимально допустимое различие между точками испытаний  $x_1^k$  и  $x_2^k$ . Считаем  $\delta$  заданной погрешностью. Ищем максимум.

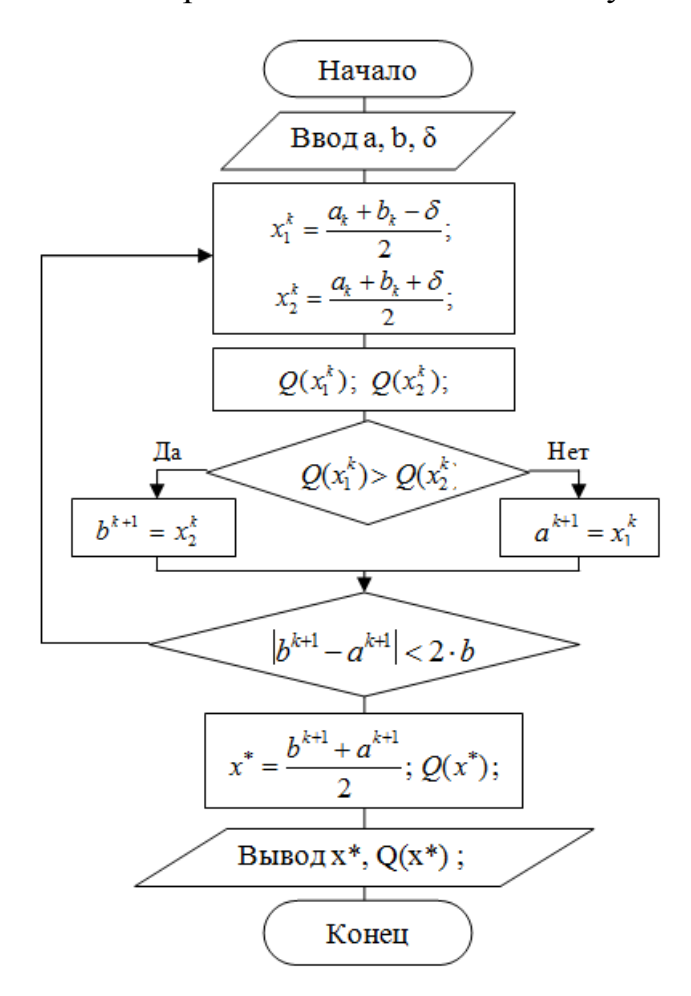

Рисунок 6 – Схема алгоритма поиска максимума

Из схемы алгоритма метода видно, что метод реализуется в цикле. Начало цикла.

– вычисляем  $x_1^k$  и  $x_2^k$ ;

– для х<sub>1</sub><sup>k</sup> и х<sub>2</sub><sup>k</sup> вычисляем  $Q(x_1^k) u Q(x_2^k);$ 

- проверяем отношение  $Q(x_1^k) > Q(x_2^k)$ . Если «да», то  $b^{k+1} = x_2^k$ , иначе  $a^{k+1} = x_1^k$ :

- проверяем условие  $|b^{k+1} - a^{k+1}| < 2 \cdot b$  на выход из цикла.

Конец цикла.

**Уточняем** точку максимума  $x^* = \frac{b^{k+1} + a^{k+1}}{2}$ ; вычисляем  $Q(x^*)$ .

## **ЗАДАНИЕ**

Разработать приложение на основе алгоритма (рис. 6) для поиска минимума. Поиск минимума заложен в условии варианта задачи. Таблица вариантов дана в конце темы.

Рекомендация: вычисление значений функции  $f(x)$  выполнять через обращение к подпрограмме-функции.

## <span id="page-25-0"></span>3.2 Минимизация функции одной переменной методом «золотого сечения»

В методе «золотого сечения » мы вычисляем одну точку на каждом шаге, но усложняется деление интервала.

Предположим, что функция f(x) имеет только один минимум на интервале [a,b] в точке х\*. Численная задача поиска экстремума состоит в последовательном сужении интервала неопределенности путем его деления. Можно по-разному делить интервал на части. Наилучшей стратегией будет та, что быстрее приведет к результату. Наилучшей считают стратегию Фибоначчи. применимость усложняется необходимостью использовать Ee числа Фибоначчи. Проще воспользоваться методом «золотого сечения».

«Золотое сечение» – это деление заданного отрезка аб так, чтобы  $ab/Lb = Lb/Lm$ , где  $ab -$ весь отрезок,  $Lb - 6$ ольшая часть отрезка,  $Lm -$ меньшая часть отрезка.

Координаты Хлев и Хпр соответственно равны: Хлев =  $b - \text{tay } (b - a)$ ;  $X \pi p = a + \text{tay} (b - a).$ 

Из схемы (рис. 7) видны этапы поиска минимума.

Делим [а, b] точками Хлев и Хпр, (слева и справа). Вычисляем f (Хлев),  $f(X \Pi p)$ , чтобы отбросить отрезок  $a - X$ лев или  $X \Pi p - b$ . На оставшемся отрезке уже есть одна точка «золотого сечения». Строим вторую точку.

Процесс 1 повторяется. При этом интервал неопределенности  $2<sub>1</sub>$ уменьшается  $0.6180339$  pas. Повторение будет.  $\mathbf{B}$ пока интервал неопределенности не станет меньше заданной погрешности delta.

 $3.$ Исходными данными для задачи являются  $f(x)$ , a, b, delta, tay.

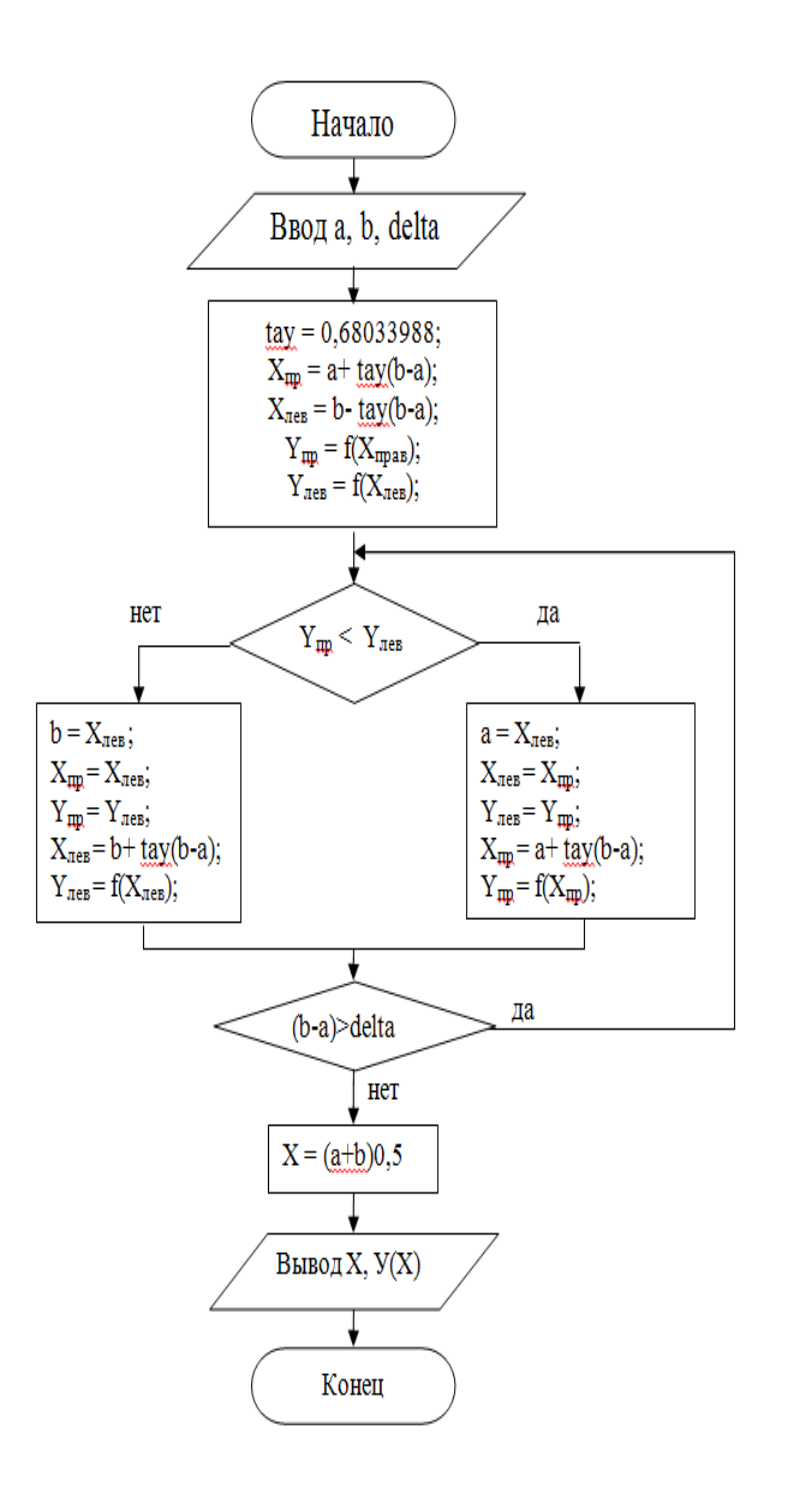

Рисунок 7 – Схема алгоритма метода «золотого сечения»

## ЗАДАНИЕ

Разработать программу на языке Delphi в консольном режиме  $1<sub>1</sub>$ минимизации унимодальной функции на заданном отрезке согласно выданному варианту.

 $\overline{2}$ . Вариант задания брать в конце темы «Методы оптимизации».

 $\overline{3}$ . Вычисление значений функции f(x) выполнять через обращение к подпрограмме-функции.

## 3.3 Минимизация функции одной переменной методом Фибоначчи

<span id="page-27-0"></span>Суть метода Фибоначчи. Считают, что стратегия поиска минимума в метоле Фибоначчи самая эффективная среди методов оптимизации унимодальных функций с ограничениями.

Стратегия метода использует свойства ряда чисел Фибоначчи, который генерируется по правилу:  $f_i = 1$ ;  $f_i = 1$ ; далее:

 $f_{12} = f_{10} + f_{11}$ ; ...;  $f_{1i} = f_{1i-1} + f_{1i-2}$ ; ...;  $f_{\perp n} = f_{\perp n-1} + f_{\perp n-2}$ где і = 2, 3, 4, . . . , n. Torga fi<sub>2</sub> = 2; fi<sub>3</sub> = 3; fi<sub>4</sub> = 5; fi<sub>5</sub> = 8; fi<sub>6</sub> = 13; fi<sub>7</sub> = 21 . . .

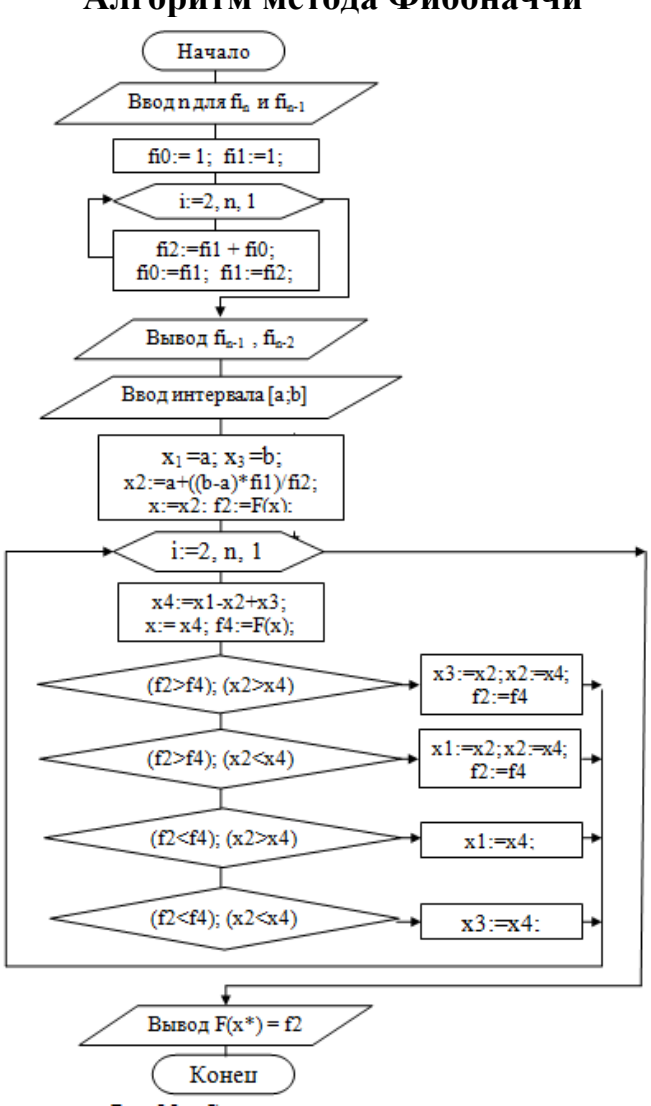

#### Алгоритм метода Фибоначчи

Рисунок 8 – Схема хода решения задачи

Пример. Минимизировать методом Фибоначчи функцию  $y = x^4 - 14x^3 + 60x^2 - 70x$  на интервале поиска  $x \in [-2, 3]$ .

Предлагаем к методу Фибоначчи программу на языке Delphi в консольном режиме, разработанную согласно приведенным выше схеме и примеру.

```
program FiboMinimize;
{$APPTYPE CONSOLE}
uses SysUtils, Math;
var x, x1, x2, x3, x4, a, b, f2, f4: extended; fi0, fi1, fi2, i, n: Integer;
Function F(x:Extended): Extended;
begin F:=x*x*x*x - 14*x*x*x+60*x*x-70*x; end;begin
  \{3\}тап 1. Генерация числа Фибоначчи Fi(n) для заданного n
     Write ('Vvedite n: '); Readln(n);
   fi0:= 1; fi1:=1; \{\PiOДГОТОВКА К ЦИКЛУ\}For i := 2 To n Do
     begin
      fi2:=fi1 + fi0; {Вычисление (i+2) -го числа fi.}
      fi0:=fi1; fi1:=fi2; {Обновление значений для следующего цикла }
     end;
   Write('fin = ', fil); Writeln(' fin-1 = ',fi0);
   Fi2:=Fi1; Fi1:=Fi0; \{BephVJHHCJ1AHAMECT0\}Writeln ('Nazmite Vvod');
   Readln:
   Write ('Zadajte interval poiska [a,b]: '); Readln(a,b);
   x1:=a; x3:=b; x2:=a+((b-a)*f1)/f12; x:=x2; f2:=F(x);//Writeln('Znacyenija tekuszhego intervala:');
   For i := 2 To n Do
      begin
         x4:=x1-x2+x3; x:= x4; f4:=F(x);
        If (f2> f4) and (x2> x4) Then
                    begin x3:=x2; x2:=x4; f2:=f4 end;
         If (f2> f4) and (x2 < x4) Then
                    begin x1:=x2; x2:=x4; f2:=f4 end;
         If (f4>f2) and (x2> x4) Then x1:=x4;
         If (f4>f2) and (x2< x4) Then x3:=x4;
         //Writeln(x1:12:8,' ',x3:12:8);
      end:
   Writeln('Znachenie F(x*)= ', f2:12:9);
   WRiteln('x= ', x2:10:7,' F(x) = 'f(x2):12:8);
   Readln;
end.
                  Uuedite n: 12
                  fin = 233 fin-1 = 144
                  Nazmite Uvod
                  Zadajte interval poiska [a,b]: -2 3
                  Znachenie F(x*)= -24.367210658
```
x= 0.7896996 F(x)= -24.36721066

Рисунок 9 - Рабочее окно программы с исходными данными и результатами

## **ЗАДАНИЕ**

1. Разработать программу с использованием метода Фибоначчи на основе примера для своего варианта, сравнить результаты с предыдущими по данной теме.

- 2. Отобразить решение примеров средствами Microsoft Excel.
- 3. Оформить отчет с решением примеров в среде MS Excel.

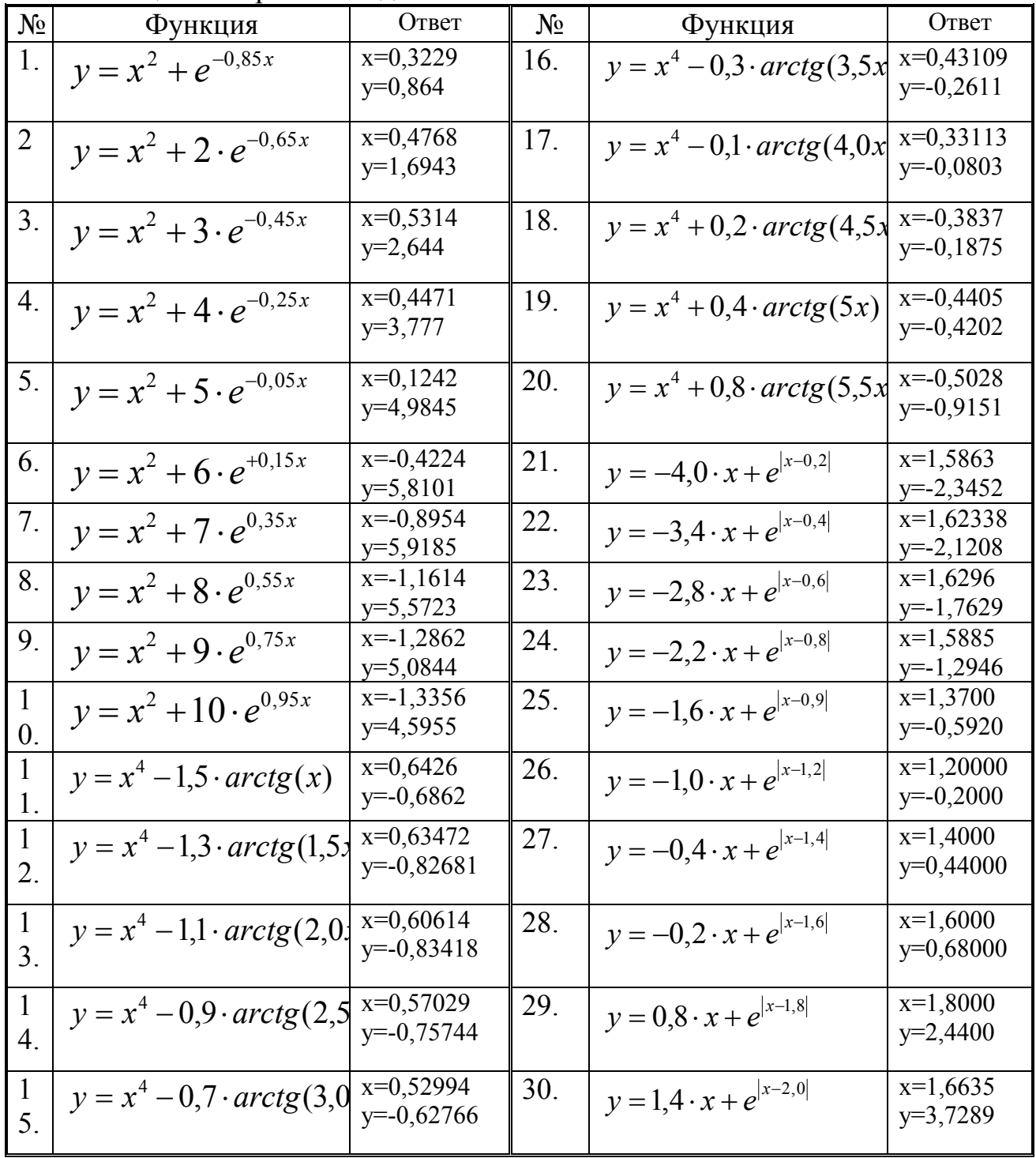

Таблица 5 - Варианты заданий

## <span id="page-30-0"></span>4 КОМПЬЮТЕРНОЕ МОДЕЛИРОВАНИЕ ПРИКЛАДНЫХ ЗАДАЧ

#### <span id="page-30-1"></span> $4.1$ Численное Приближенное интегрирование. вычисление определенного интеграла методом Симпсона

Процесс интегрирования - важная составная часть многих научно-Теоретически вычисление определенного интеграла технических залач. выполняется по известной формуле Ньютона - Лейбница

$$
\int_{a}^{b} f(x)dx = F(x)\Big|_{a}^{b} = F(b) - F(a) , \tag{4}
$$

где  $F'(x) = f(x)$ , если  $f(x)$  на отрезке [a,b] непрерывна и имеет первообразную  $F(x)$ .

Однако первообразная не всегда может быть найдена или f(x) может быть задана таблично. Тогда важное значение приобретает задача численного анализа, использующая численные методы приближенного вычисления определенного интеграла на основании ряда значений подынтегральной  $\phi$ ункции  $f(x)$ .

В реализации алгоритма на компьютере удобнее использовать простую квадратурную формулу Симпсона, повторяя ее n/2 раз в цикле на всем отрезке  $[a, b]$ .

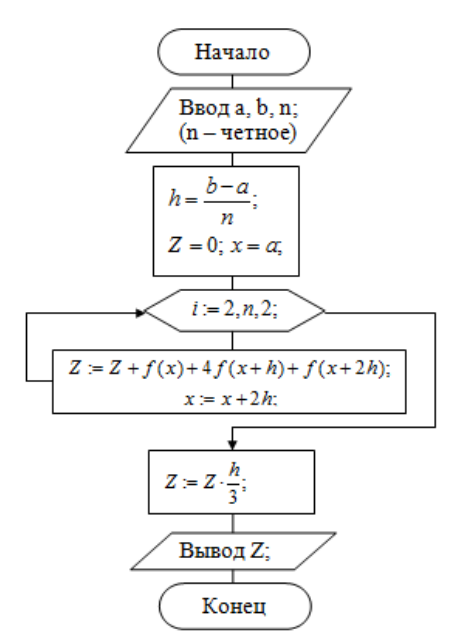

Рисунок 10 – Схема алгоритма процесса

Удобно задавать значение n равным двойке в целой положительной степени, что повышает точность. Результатом является приближенное значение Z искомого интеграла.

Предлагается дополнить алгоритм, повторив вычисление Z для удвоенного количества интервалов (для 2n интервалов). Затем, используя значения  $Z(n)$  и  $Z(2n)$  в поправке по Рунге, вычислить уточненное значение Z.

Как видно, чтобы использовать поправку по Рунге, необходимо выполнить дополнительный пересчет Z. При этом уровень точности мы не контролируем.

Метод удобно реализовать, организовав вычисления по простой формуле Симпсона в подпрограмме (рис. 10). Покажем схему метода двойного пересчета в примере программы на Dephi:

```
program Project2;
```

```
{Вычисление определённого интеграла по простой формуле Симпсона }
{$APPTYPE CONSOLE}
uses SysUtils, Math;
Const eps=1e-6; // заданная точность
       n0=16; // начальное разбиение интервала интегрирования
Var
     a, b, r, x, Z, Z1: extended; i, n: integer;
```
## {Подынтегральная функция}

```
Function fx(x:extended):extended;
 begin result:=1+Sqr(sin(x)) end;
```
## {Функция вычисления по формуле Симпсона и суммирование}

Function itg(a1, b1: extended; n1: integer): extended; var h, P: extended;

```
begin
        { Метод Симпсона}
  h := (b1-a1)/n1; x := a; P := 0;
  For i:=1 to n div 2 Do
    begin
     P: =P + fx(x) + 4 * fx(x+h) + fx(x+2*h); x: = x + 2 * h;end:
  Result:=P*h/3;end; // of Function itq
```

```
{Основная программа}
```

```
Begin
  n := n0:
  Writeln('Vychislenie opredelennogo integrala');
  Writeln(' ':8, 'po formule Simpsona');
  Write ('Vvedite predely a, b - > '); //пределы интегрирования
  Readln(a, b);
  Z := itq(a, b, n); // Первый вызов метода Симпсона
  Repeat // Цикл пересчета с контролем текущей точности
    n := n * 2;
```

```
Z1:=itq(a, b, n);
    r:=abs(21-Z);Z := Z1;Until r < eps;
  Writeln(' ':11, 'Rezultat:');
  Writeln(' ':11, 'Z=', z:12:6); // Вывод результата
  Readln:
END.
```
В тексте программы записана подынтегральная функция  $f(x) = 1 + \sin^2 x$ , заданная точность зафиксирована в разделе констант, а решаемая задача имеет

```
вид: вычислить Z = \int (1 + \sin^2 x) dx на интервале [1; 2].
```
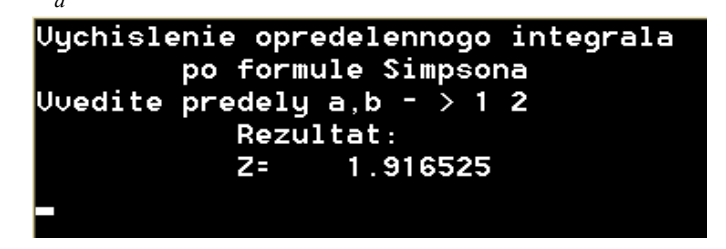

Рисунок 11 – Окно программы с решением задачи

## ИНДИВИДУАЛЬНЫЕ ЗАДАНИЯ

Разработать программу приближенного вычисления определенного интеграла (ОИ) с применением квадратурных формул Ньютона - Котеса. Применить внутренние подпрограммы в алгоритме основной задачи.

Для выданного варианта задания разработать программы в консольном режиме Delphi в виде двух заданий согласно нижеследующим пунктам.

Задание 1. Разработать программу вычисления ОИ по формуле Симпсона, используя схему алгоритма реализации простой квадратурной формулы Симпсона и поправку по Рунге для уточнения результата. Программа должна содержать два цикла: первый цикл - для вычисления Z(n), второй цикл - для вычисления  $Z(2n)$ и подпрограмму-функцию для вычисления значений полынтегральной функции  $f(x)$ . Вычисленный в приложении результат проверить по заданной в варианте первообразной (колонка 5 табл. 6).

Задание 2. Реализовать программу (смотри пример программы) с методом двойного пересчета по формуле Симпсона. Метод Симпсона заключить в подпрограмму-процедуру, а вычисление  $f(x)$  – в подпрограммуфункцию. Головная программа должна содержать вызов процедуры метода Симпсона, а процедура метода - вызов подпрограммы-функции для вычисления значений f(x).

Оформить отчет по работе.

 $N<sub>0</sub>$ Пределы Подынтегральная Точность Значение вар. интегрир-я функция f(x) вычисл. первообразной функции  $F(x)$  $\mathbf{1}$  $\overline{2}$  $\mathbf{c}$  $\overline{4}$  $5<sup>1</sup>$  $\overline{1}$  $\overline{[1;3,5]}$ 0,000001  $\ln x / (x\sqrt{1 + \ln x})$  $\frac{2}{3}(\ln x + 1)^{3/2} - 2(\ln x + 1)^{1/2} + \frac{4}{3}$  $1/(x \lg x)$  $2,3026$ (ln lnx-ln ln2) 0,000001  $\overline{2}$  $[2;3]$  $\overline{3}$  $\overline{1;4}$  $(\ln^2 x)/x$ 0,000001  $\frac{1}{3}$ ln<sup>3</sup> x  $\overline{4}$  $\overline{[0,1;0,9]}$  $0,000001$  $\frac{2\sqrt{e^x-1}-2arcte(\sqrt{e^x-1})}{2\sqrt{e^x-1}}$  $\sqrt{e^x-1}$ 5  $[0; 1]$ 0,000001  $x \cdot e^x \cdot \sin x$  $(x \cdot e^x(\sin x - \cos x) + e^x \cdot \cos x - 1)/2$  $\overline{[0;2]}$  $0,000001$ 6  $x \cdot sh x$  $(x(e^x + e^{-x})/2 - (e^x - e^{-x})/2)$  $\overline{7}$  $1/(\sqrt{9+x^2})$  $[0; 2]$ 0,000001  $\ln(x + \sqrt{x^2 + 9}) - \ln 3$  $\frac{\frac{1}{1-\cos 1}}{x}$  $\frac{1}{x^2} \sin \frac{1}{x}$  $\overline{8}$  $\overline{[1;2,5]}$ 0,000001  $\frac{x^2}{2}arctg{x}-\frac{x}{2}+\frac{arctg{x}}{2}$  $\overline{x \cdot \arctg x}$  $\overline{9}$  $0,000001$  $[0; 3]$ x arcsin  $\sqrt{\frac{x}{1+x}} - \sqrt{x} + \arctg\sqrt{x}$  $0,000001$  $\overline{10}$  $[0; 3]$  $\arcsin \sqrt{\frac{x}{1+x}}$  $\overline{11}$  $0,000001$  $[1; 3]$  $x^x-1$  $x^x(1 + \ln x)$  $\overline{2^{3x}}$  $0,000001$  $\overline{12}$  $\overline{[0;1]}$  $\frac{1}{3 \ln 2} (2^{3x} - 1)$  $\frac{\sqrt{1+x^2}arctgx - \ln(x+\sqrt{1+x^2})}{\sqrt{1+x^2}arctgx - \ln(x+\sqrt{1+x^2})}$  $\overline{13}$  $[0:1]$  $0.000001$  $\frac{x - \arctg x}{\sqrt{1 + x^2}}$ <br> $(e^{3x} + 1) / (e^x + 1)$  $\overline{14}$ 0,000001  $[0; 2]$  $(e^{2x})/2-e^{x}+x+0,5$  $\overline{15}$  $\sqrt{0:\pi/2}$  $0.000001$  $\frac{x}{2} - \frac{\sin 2x}{4}$  $\sin^2 x$  $\sqrt{x^2\sqrt{4-x^2}}$  $\overline{[0;0,9999]}$  $0,000001$ 16  $2\arcsin \frac{x}{2} - \frac{1}{2}\sin(4\arcsin \frac{x}{2})$  $17$  $e^x$  cos<sup>2</sup> x  $0,000001$  $\frac{\frac{e^x}{2}(1+\frac{2\sin 2x+\cos 2x}{5})-0.6}{\frac{x^3}{27}(9\ln^2 x-6\ln x+2)-\frac{2}{27}}$  $[0; \pi]$  $\sqrt{(x \cdot \ln x)^2}$ 18  $[1; e]$ 0,000001  $19$  $0,000001$  $[0:3]$ x · arcsin  $\sqrt{\frac{x}{1+x}} - \sqrt{x} + arctg\sqrt{x}$  $\arcsin \sqrt{\frac{x}{1+x}}$ 

Таблица 6 – Варианты заданий

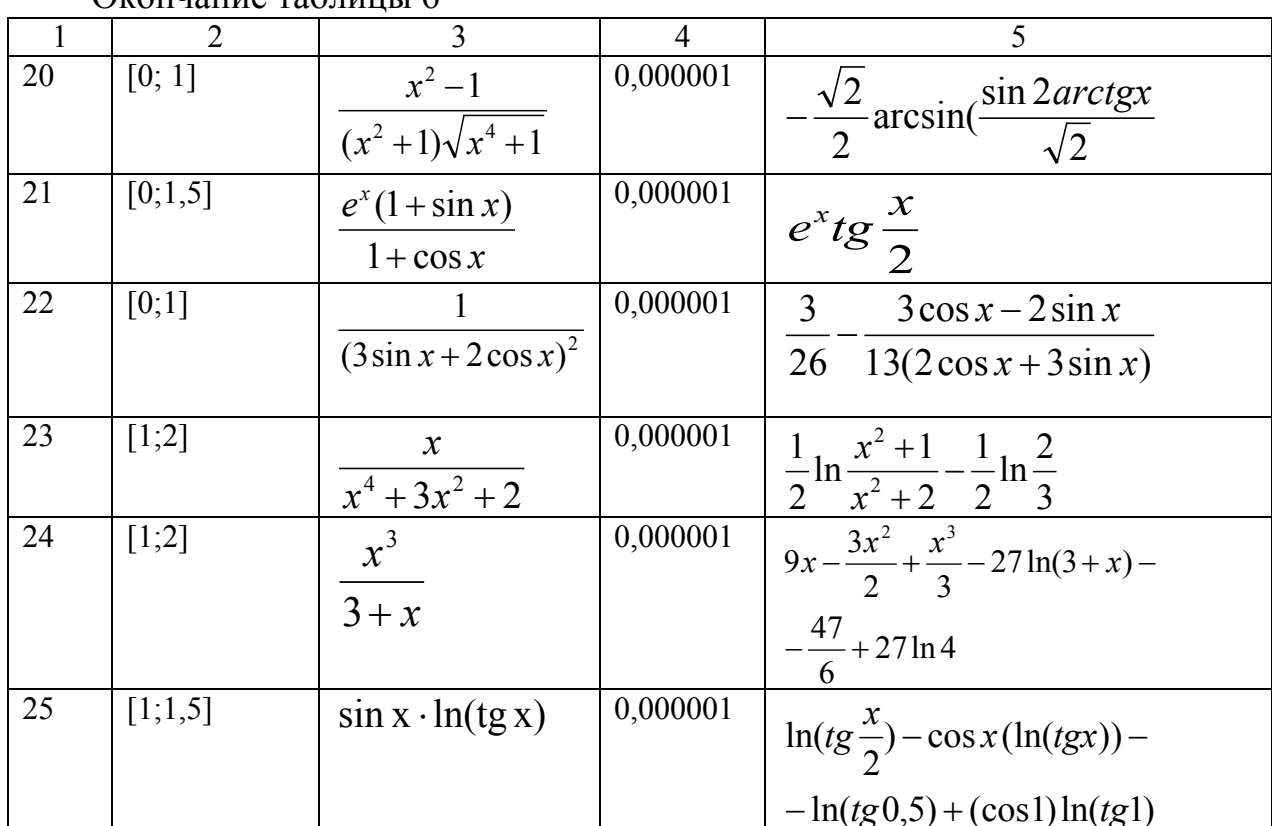

#### $\Omega$

#### 4.2 Решение алгебраических и трансцендентных уравнений

<span id="page-34-0"></span>В практических вычислениях часто приходится решать уравнение вида:  $f(x) = 0$ , где функция  $f(x)$  определена и непрерывна на некотором конечном или бесконечном интервале  $a < x < b$ .

Задача приближенного отыскания корней разделяется на два этапа.

Первый этап - отделение корней. Заключается в отыскании достаточно малых областей, в каждой из которых заключен один и только один корень уравнения. Как это рекомендуется делать, рассмотрено в последующих разделах.

Второй этап - уточнение значений отделенных корней с заданной точностью путем использования выбранного численного метода. Назовем методы, которые мы здесь будем рассматривать:

метод простых итераций;  $\equiv$ 

метод дихотомии:

метод Ньютона.

Методы, требующие проверки на сходимость вычислительного процесса, перед их программированием должны быть проверены на пригодность к решению конкретного уравнения.

## 4.2.1 Метод простых итераций решения нелинейного уравнения  $f(x)=0$

Метод простых итераций (иначе метод последовательных приближений)  $f(x)=0$ состоит уравнения замене исходного  $\overline{B}$ решения уравнения эквивалентным ему уравнением  $x = \varphi(x)$  и построении последовательности  $x_{n+1} = \varphi(x_n)$ , сходящейся при  $n \to \infty$  к точному решению.

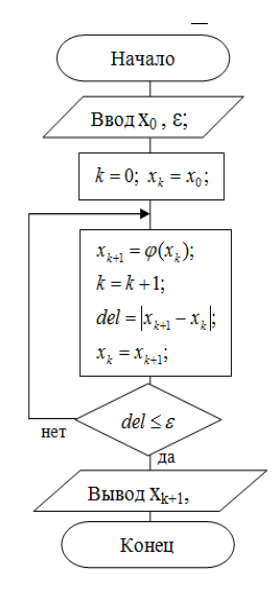

Рисунок 12 – Схема алгоритма метода простых итераций

Руководствуясь схемой, разрабатываем программу для метода простых итераций, работающую в среде Delphi в консольном режиме:

```
program MPI 1; // Метод простых итераций
    {$APPTYPE CONSOLE}
    uses SysUtils, Math;
    var x0, x, y, del, eps: extended; k: Integer;
    Function Fi(x:extended):extended;
      begin Fi:=0.1*exp(x); end; // правая часть формулы метода
    begin
        Writeln('Metod prostyh iteracij');
        Write ('Vvedite xo, eps: '); Readln(x0, eps);
        k := 0; x := x0;Repeat y:=F_i(x); k:=k+1;
           del := abs(y-x); x:=y;Writeln (y:12:9); // вывод текущего уточнения
           Until del \leq eps;
           Writeln ('
                         Koren
                                raven: ', v: 12:9); //
                                                           ВЫВОЛ
результата
          Writeln(' Vypolneno ', K, ' iteracij'); Readln;
    end.
```
**Пример.** Найти корни уравнения  $e^x - 10x = 0$  с точностью  $\varepsilon = 0.0001$ .

Выполним этап отделения корней заданного уравнения. Теория вопроса указывает на три способа: аналитический, графический и табулирование заданной функции. Выбор зависит как от уравнения, так и от наличия соответствующего инструментария. Удобнее всего сочетание названных способов.

Можно использовать при анализе калькулятор с функциями. Мы выполним этот этап сначала в среде Excel, а затем – в среде Maple. Решить вопрос можно в консольном режиме Delphi, используя цикл табулирования функции.

Отделение корней в среде Excel. Выберем произвольный интервал и  $y = e^{x} - 10x$  для заданного уравнения протабулируем на нем функцию  $e^{x} - 10x = 0$ . Получим:

| $1$ аблица $7 - 1$ абулирование функции |   |      |    |        |        |  |             |      |        |      |  |
|-----------------------------------------|---|------|----|--------|--------|--|-------------|------|--------|------|--|
| $\Lambda$                               | ۰ | $-2$ |    |        | н.     |  |             |      |        |      |  |
|                                         |   | 80   | 60 | 40,018 | 20,135 |  | $1 - 12.61$ | 14,6 | 343,43 | 290. |  |

 $T_2$ 

Видим, что отрицательных корней нет. Корни есть там, где функция меняет знак. Это происходит на отрезке [0, 4]. Построим вторую таблицу, уменьшив шаг:

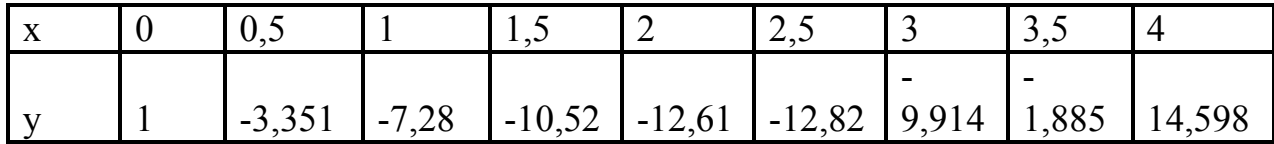

Теперь можем сказать, что один корень принадлежит отрезку [0; 1], а другой корень – отрезку [3,5; 4]

Покажем функцию у(х) на графике, для чего построим точечную диаграмму для второй рассчитанной таблицы. Получим график, приведенный ниже по тексту. Отметим, что пользуясь графиком, мы можем точнее назвать интервалы отделения искомых корней. Однако оставим их такими же.

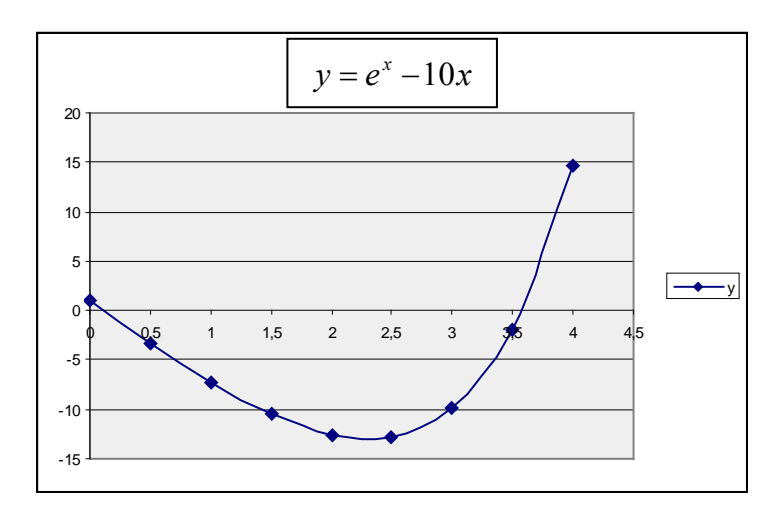

Рисунок 13 – График отделения корней в среде MS Excel

**Отделение корней в среде Maple.** Для работы запустим классическую версию пакета. Зададим процедуру построения графика:

 $>$ plot(exp(x)-10\*x, x=-0.2..4);

Покажем рисунок графика и корни  $\xi_1 u \xi_2$  на нем:

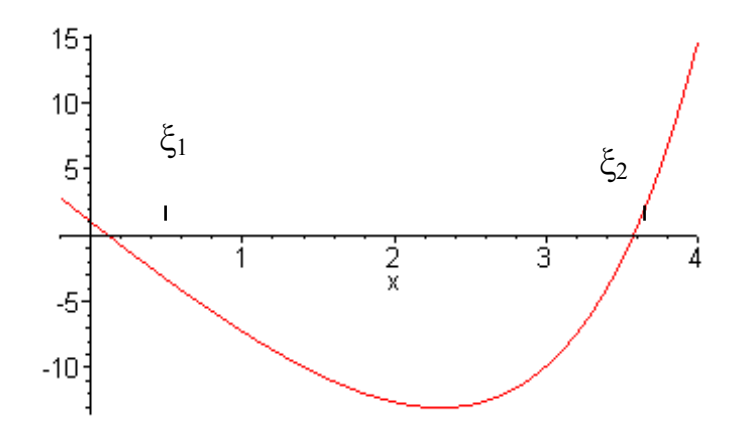

Рисунок 14 – Графика и корни  $\xi_1 u \xi_2$  на нем

Обращаем внимание на то, что в Maple для построения задаем не таблицу, а саму функцию. Здесь проще варьировать пределами диапазона на оси х, повторно запуская процедуру plot.

#### Этап уточнения корней

Полготовим исходное уравнение к итерационному процессу, преобразовав его к виду:  $x = 0, 1 \cdot e^x$ . Здесь  $\varphi(x) = 0, 1e^x$ ,  $\varphi'(x) = 0, 1e^x$ . На отрезке [0; 1]  $0 < \varphi(x) < 1$ , то есть  $q = 0,1$ . В качестве начального приближения выбираем  $x_0 = 1$ , т. е. правую границу отрезка, содержащего первый корень  $\xi$ . Вычисления прекращаем, когда  $|x_n - \varphi(x_n)| < \varepsilon$ . Последовательные приближения в этом случае таковы:

 $0,271828 \rightarrow 0,131236 \rightarrow 0,114024 \rightarrow 0,112078 \rightarrow 0,111860 \rightarrow 0,111836.$ 

```
Metod prostyh iteracij
Uuedite xo, eps:
                  11e-50.271828183
 0.131236150
 0.114023702
 0.112077869
 0.111859996
 0.111835628
 0.111832902
 Koren raven:
                0.111832902
 Uypolneno 7 iteracij
```
Рисунок 15 – Рабочее окно программы с вычислением первого корня и поэтапным выводом результатов итераций

Tak kak  $|\xi - x_6| \le \frac{0.1}{1 - 0.1} \cdot |x_6 - x_5| \le \frac{0.00004}{0.9} \le 0.000005$ , To принимаем

.<br>В этом результате все знаки верные.

В определении второго корня есть препятствие:  $\varphi'(x_0) > 1$ . Метод расходится. Поэтому преобразуем исходное уравнение к виду:  $x = \ln 10x$ . Здесь

 $\int$ ,  $\varphi'(x) = \frac{1}{x}$  и при x>2 производная  $\varphi'(x)$  оценивается сверху:  $|\varphi'(x)| = |1/x| \le 0.5$ , т.е.  $q = 0.5$  Если в качестве начального приближения корня  $\xi$ ,  $x_0 = 2$ , то получаем следующие последовательные приближения: ВЗЯТЬ  $2,99573 \rightarrow 3,39977 \rightarrow 3,52629 \rightarrow 3,56283 \rightarrow$ 

 $\rightarrow 3,57314 \rightarrow 3,57603 \rightarrow 3,57684 \rightarrow 3,57706 \rightarrow 3,57713.$ 

Чтобы получить нужный результат, заменяем в Function Fi текст

begin  $Fi:=0.1*exp(x)$ ; end; Ha begin  $Fi:=Ln(10*x)$ ; end;

| Metod prostyh iteracij          |
|---------------------------------|
| U∪edite xo, eps:  2 1e-5        |
| 2.995732274                     |
| 3.399773793                     |
| 3.526293991                     |
| 3.562832552                     |
| 3.573140982                     |
| 3.576030129                     |
| 3.576838376                     |
| 3.577064368                     |
| 3.577127548                     |
| 3.577145210                     |
| 3.577150148                     |
| 3.577150148<br>Koren raven:     |
| <b>Uupolneno 11</b><br>iteracii |
|                                 |

Рисунок 16 - Рабочее окно программы с вычислением второго корня

Принимаем  $\xi_2 = 3{,}5771$  с погрешностью 0,0001, так как

 $|\xi_2 - x_0| \leq \frac{q}{1-q} |x_9 - x_8| \leq |x_9 - x_8| \leq 0,0001.$ 

#### ЗАДАНИЕ

Реализуйте программу для рассматриваемого здесь примера  $\overline{B}$ консольном режиме Delphi. Получив результаты, модернизируйте программу:

1) функцию  $\varphi(x)$  вычисляйте в подпрограмме-функции;

2) в основной программе оставьте ввод исходных данных (как на схеме), реализацию метода и вывод результатов с форматированием;

3) решите задачу для заданного преподавателем варианта методом простых итераций.

4) отобразить решение примеров средствами Microsoft Excel и Maple.

## Содержание отчета:

- название темы:

- номер варианта и условие задачи;

- демонстрация графика с отделением корней уравнения;

- программа в консольном режиме Delphi для своего варианта согласно выданному заданию;

- ВЫВОДЫ.

Решить нелинейное уравнение  $f(x) = 0$ .

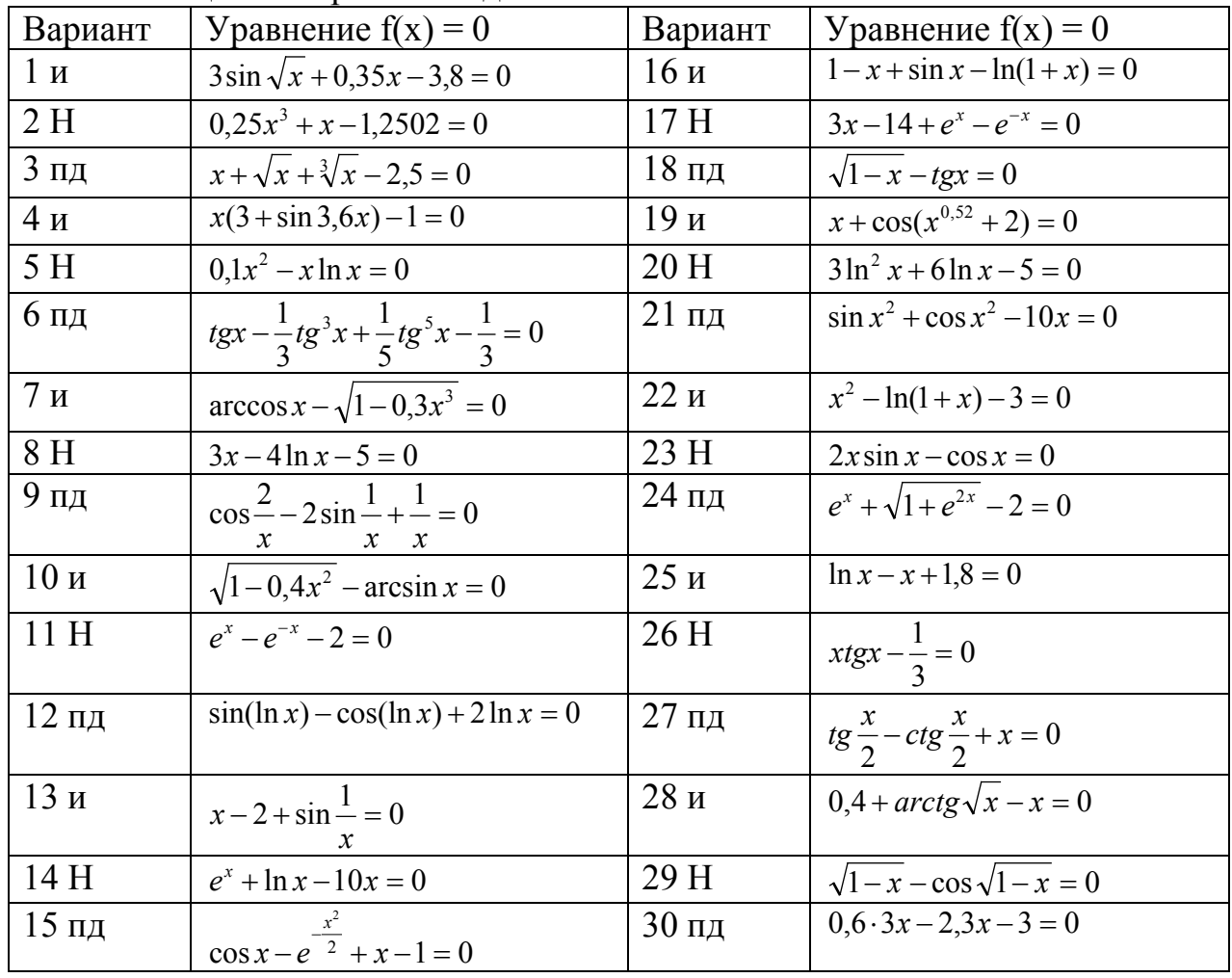

#### Таблица 8 – Варианты заланий

Примечание: и – метод простых итераций;

Н - метод Ньютона;

пд - метод половинного деления.

## 4.2.2 Приближенное решение уравнения  $f(x) = 0$  методом деления пополам (метод бисекций)

Пусть задана непрерывная функция f(x) и требуется найти корень уравнения  $f(x) = 0$ . Предположим, что найдем отрезок [a,b] такой, что  $f(a) \times f(b) \le 0$ . Тогда согласно теореме Больцано – Коши внутри отрезка [a,b] существует точка с, в которой значение функции равно нулю, т.е.  $f(c) = 0$ ,  $c \in [a, b]$ . Итерационный метод бисекций состоит в построении последовательности вложенных отрезков

$$
\{[a_n, b_n] | [a_n, b_n] \subset [a_{n-1}, b_{n-1}] \subset [a, b] \},\
$$

на концах которых функция принимает значения разных знаков. Каждый последующий отрезок получают делением пополам предыдущего. Процесс построения последовательности отрезков позволяет найти нуль функции f(x) (корень уравнения  $f(x) = 0$ ) с любой заданной точностью.

Если на отрезке [a;b] находятся несколько корней уравнения  $f(x) = 0$ , то процесс сходится к одному из них. Метод не применим к отысканию кратных корней четного порядка. В случае кратных корней нечетного порядка он менее точен.

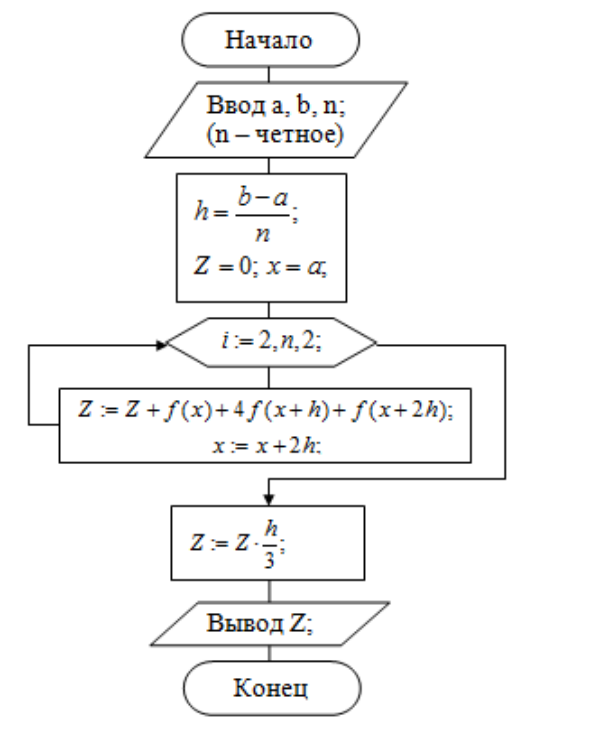

Рисунок 17 – Схема алгоритма

В библиотеке математических функций Math языка Delphi есть функция  $Sign(x)$  вычисления знака или нуля типа NValueSign  $(-1..+1)$ ; которая равна +1, если х>0, равна -1, если х<0 и равна нулю, если х=0. Подобная функция использована в схеме алгоритма.

**Пример.** Найти отличный от нуля корень уравнения  $x^2 - 5 \cdot \sin x = 0$  с четырьмя верными знаками после запятой. Искомый корень легко отделяется на отрезке [1.57; 3,14]. Чтобы найти корень с тремя верными знаками после запятой, принимаем  $\varepsilon = 0.0005$ . Программа в консольном режиме Delphi может иметь вид:

```
program Dichot Plis;
\{\}{$APPTYPE CONSOLE}
uses SysUtils, Math;
var a, b, eps, x0, y, r, c1: Extended; k: Integer;
function F(x:Extended):Extended;
  begin F:=x*x-5*sin(x); end; // задаем решаемое уравнение
procedure Dichot(a1, b1, eps1: extended; var x01: Extended);
  Label 245,542;
 begin
    k := 0; c1 := 1;245 \times 01 := (a1+b1)/2; k:=k+1;v:=F(x01);if (y=0) or ((b1-a1) < eps) then goto 542
      else
        begin
          y:=\text{sign}(y) * c1;r:=F(a1); r:=sign(r)*c1;if r * y < 0 then b1:=x0 else a1:=x0;
          goto 245;
        end:
    542:end:
begin // главная программа
  Write('Vvedite a, b, eps: ');
 Readln(a, b, eps);
 Dichot(a, b, eps, x0);
 writeln;
 Writeln ('
             Rezultaty:');
 writeln('Koren raven: ', x0:10:6);
 Readln;
end.
            Uvedite a, b, eps: 1.57 3.14 5e-4
                Rezultatu:
            Koren raven: 2.086115
```
Рисунок 18 – Окно программы с вычислениями

Получить вариант задания от преподавателя. Выполнить работу согласно расписанному ниже перечню пунктов 1-4.

## ИНДИВИДУАЛЬНЫЕ ЗАДАНИЯ

## Порядок выполнения работы

1. Отделить корни уравнения  $f(x) = 0$ , т. е. найти для каждого корня отрезок (по возможности наименьший), на котором функция f(x) удовлетворяет условиям Больцано - Коши.

2. Разработать в консольном режиме Delphi программу, содержащую внутреннюю процедуру реализации метода и подпрограмму-функцию вычисления f(x).

- 3. Произвести вычисление по программе для заданного варианта.
- 4. Отобразить решение примеров средствами Microsoft Excel.
- 5. Оформить отчет с решением примеров в среде MS Excel.
- 6. Оформить отчет по работе.

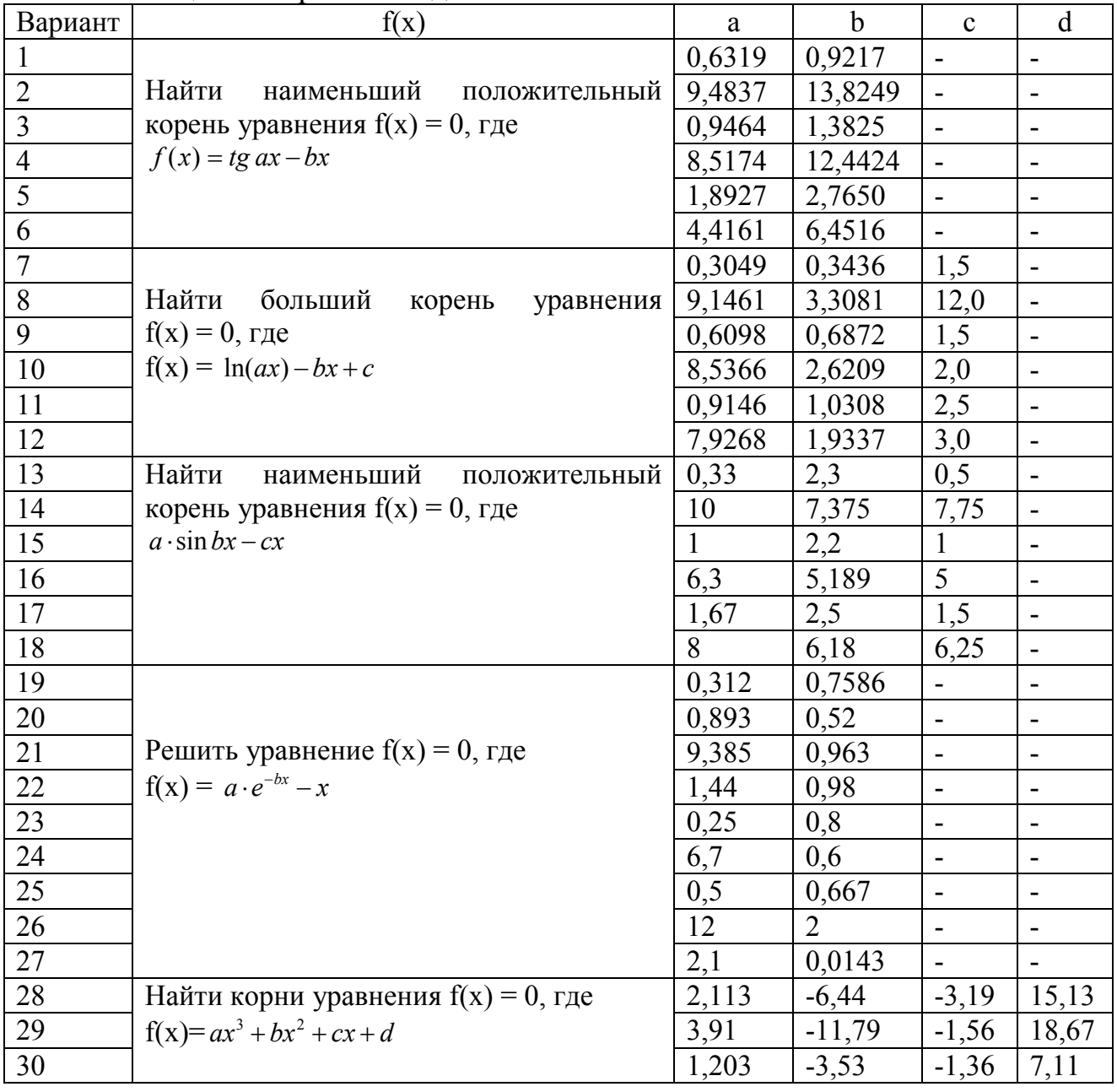

Таблица 9 – Варианты заланий

## 4.2.3 Приближенное решение нелинейного уравнения  $f(x) = 0$ методом Ньютона

Если известно хорошее начальное приближение решения уравнения  $f(x) = 0$ , то эффективным методом повышения точности является метод Ньютона (метод касательных). Метод состоит в построении итерационной последовательности

$$
x_{n+1} = x_n - \frac{f(x_n)}{f'(x_n)},
$$

сходящейся к корню уравнения  $f(x) = 0$ . Сформулируем достаточные условия сходимости метода.

Теорема. Пусть f(x) определена и дважды дифференцируема на [a,b], причем  $f(a) \cdot f(b) < 0$ , а производные  $f'(x) u f''(x)$  сохраняют знак на отрезке [a,b]. Тогда, исходя из начального приближения  $x_0 \in [a,b]$ , удовлетворяющего неравенству  $f'(x_0) \cdot f''(x_0) > 0$ , можно построить последовательность

 $x_{n+1} = x_n - f(x_n) / f'(x_n)$ , n = 0, 1, 2,..., сходящуюся к единственному на [a,b] решению  $\xi$  уравнения  $f(x) = 0$ .

Схема алгоритма метода Ньютона изображена ниже.

Метод Ньютона эффективен, если известно хорошее начальное приближение для корня и в окрестности корня график функции имеет большую крутизну.

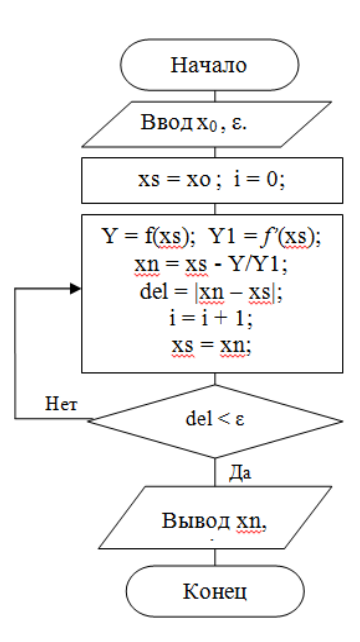

Рисунок 19 – Схема алгоритма метода Ньютона

Для приближенного вычисления корней уравнения  $f(x) = 0$  методом Ньютона рекомендуется разработать подпрограмму-процедуру.

#### ИНДИВИДУАЛЬНЫЕ ЗАДАНИЯ

Используя схему алгоритма метода Ньютона разработать программу приближенного вычисления корня уравнения  $f(x) = 0$  для заданной дважды дифференцируемой функции  $f(x)$  с точностью  $\varepsilon_0$  и произвести вычисление. Программу разработать в виде Window - приложения на языке Delphi с построением формы интерфейса пользователя или в консольном режиме Delphi (по указанию преподавателя). Варианты - в конце темы.

#### Порядок выполнения работы

Напоминаем, что решение уравнений рассматриваемого здесь типа состоит из двух этапов. Первый этап - отделение корней. Второй этап - уточнение отделенного корня путем использования численного метода (у нас - метода Ньютона).

1. Используя табулирование функции, графику или аналитически отделить корень уравнения  $f(x) = 0$ , то есть найти по возможности наименьший отрезок, содержащий искомый корень  $(\xi \in [a,b])$ .

Рекомендуется для отделения корня использовать построение графика функции  $y = f(x)$  для уравнения  $f(x) = 0$  на произвольном интервале, а затем сузить интервал и определить отрезок, содержащий искомый корень.

2. Выбрать начальное приближение корня  $x_0 \in [a, b]$  и проверить метод на сходимость (так, чтобы  $f(x_0) \cdot f''(x_0) > 0$ ).

3. Оценить снизу величину  $m = \min_{[a,b]} |f'(x)|$ , оценить сверху величину  $M_2 = \max_{[a,b]} |f''(x)|.$ 

4. По заданному є выбрать значение є для условия окончания итерационного процесса,  $\varepsilon = \sqrt{2m_1\varepsilon_0/M_2}$ .

5. Составить программу, содержащую обращение ГОЛОВНУЮ  $\mathbf{K}$ подпрограмме, реализующей метод Ньютона (как NEWTON) и вывод результатов на экран. Предусмотреть печать признака IH.

6. Провести вычисление по программе.

**Пример**. Найти корни уравнения  $10x - e^x = 0$  с точностью  $\varepsilon_0 = 0,0001$ .

Корни уравнения легко отделяются графически. Сначала представим уравнение в виде  $e^x = 10x$ . Затем построим графики функций  $y = 10x$   $\alpha$   $y = e^x$ . Искомые корни лежат на пересечении графиков этих функций. Первый корень лежит на отрезке [0,1], а второй – на отрезке [3,4]. Рекомендуем построить график функции в среде Excel или Maple.

Запишем функцию f(x) и ее две производные:

 $f(x) = 10x - e^x$ ;  $f'(x) = 10 - e^x$ ;  $f'' = -e^x$ .

Первая и вторая производные сохраняют знак на отрезке [0,1]. При этом  $m_1 = \min_{[0,1]} |f'(x)| = \min_{[0,1]} (10 - e^x) > 7;$   $M_2 = \max_{[0,1]} |f''(x)| = \max_{[0,1]} e^x = e$ Для требуемой точности  $\varepsilon_0 = 0,0001$  в условии окончания процесса

45

 $\varepsilon = \sqrt{2m_1\varepsilon_0/M_2} = \sqrt{2 \cdot 7 \cdot 10^{-4}/e}$ .

В качестве начального приближения  $x0 = 0$ , поскольку  $f(0) \cdot f''(0) = 1 > 0$ .

В результате вычислений получим:

корень X=0.111833, количество итераций=2

За приближенное значение корня, вычисленное за две итерации принимаем  $x = 0.1118 \pm 0.0001$ 

Для получения этого же результата методом простых итераций потребовалось пять итераций.

Аналогично можно найти второй корень этого же уравнения. Оценивая параметры m<sub>1</sub> и M<sub>2</sub> на отрезке [3,4] и принимая в качестве начального приближения  $x_0 = 3$ , за четыре итерации получаем  $\xi_2 = 3{,}577$ . Решая задачу методом простых итераций, получают этот результат за девять итераций.

Решить уравнение  $f(x) = 0$ 

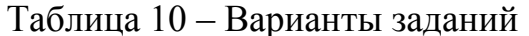

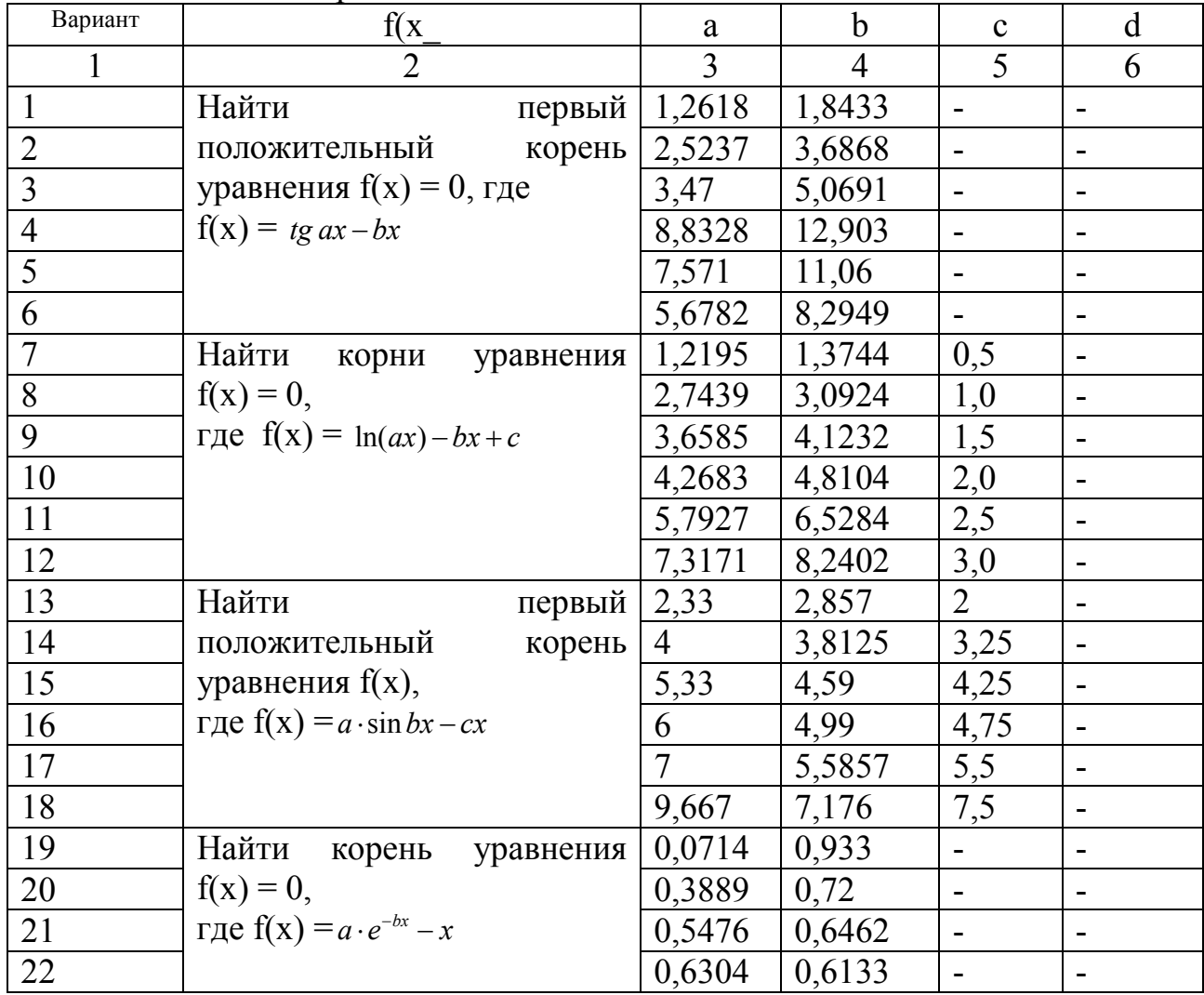

|    | $\sigma$ <sup>1</sup>             |        |          |         |       |
|----|-----------------------------------|--------|----------|---------|-------|
|    |                                   |        |          |         |       |
| 23 |                                   | 0,7    | 0,5882   |         |       |
| 24 |                                   | 0,8103 | 0,5524   |         |       |
| 25 |                                   | 0,875  | 0,533    |         |       |
| 26 |                                   | 0,9118 | 0,5231   |         |       |
| 27 |                                   | 0,9595 | 0,5103   |         |       |
| 28 | Найти корни в $f(x) = 0$ ,        | 2,113  | $-6,44$  | $-3,19$ | 15,13 |
| 29 | где $f(x) = ax^3 + bx^2 + cx + d$ | 3,91   | $-11,79$ | $-1,56$ | 18,67 |
| 30 |                                   | 1,203  | $-3,53$  | $-1,36$ | 7,11  |

Окончание таблины 10

## **ЛИТЕРАТУРА**

1. Абчук, В. Н. Экономико-математическое моделирование / В. Н. Абчук. – СПб., 1999. – 310 с.

2. Балашевич, В. Н. Математические методы в управлении производством / В. Н. Балашевич. – Минск, 1995. – 334 с.

3. Голицына, О. Л. Информационные технологии : учебник / О. Л. Голицына [и др.] – 2-е изд., перераб. и доп. – Москва : ФОРУМ : ИНФРА-М, 2013. – 607 с.

4. Затонский, А. В. Информационные технологии. Разработка информационных моделей и систем : учеб. пособие / А. В. Затонский. – Москва : РИОР : ИНФРА-М, 2014. – 343 с.

5. Колеснёв, В. И. Экономико-математические методы и модели в материально-техническом обеспечении АПК: сборник задач : учеб. пособие / В. И. Колеснёв. – 2-е изд., исправл. – Минск : Дикта, 2012. – 208 с.

6. Коноплева, И. А. Информационные технологии : учеб. пособие / И. А. Коноплева, О. А. Хохлова, А. В. Денисов. – 2-е изд. – Москва : Проспект,  $2015. - 327$  c.

7. Миксюк, C. Ф. Экономико-математические методы и модели : учебнопрактическое пособие / С. Ф. Миксюк, В. Н. Комкова. – Минск : БГЭУ, 2006. – 219 с.

8. Мур, Дж. Экономическое моделирование в Microsoft Excel : пер. с англ. / Дж. Мур, Л. Уэдерфорд. – 6-е изд. – Москва : Издательский дом «Вильямс», 2004. – 1024 с.

9. Орлов, А. И. Эконометрика / А. И. Орлов. – Москва : Экзамен, 2003. – 576 с.

10. Поттосина, С. А. Экономико-математические модели и методы: учеб. пособие / С. А. Поттосина, В. А. Журавлев. – Минск : БГУИР, 2003. – 94 с.

11. Похабов, В. И. Экономико-математические методы и модели : практикум / В. И. Похабов. – Минск : БНТУ, 2003. – 130 с.

12. Терентьев, В. П. «Информатика, численные методы и компьютерная графика»: методические указания. В 2 ч. Ч. 2 / В. П. Терентьев [и др.]. – Витебск, 2005.

13. Шушкевич, Г. Ч. Компьютерные технологии в математике. Система Mathcad 14 : учебное пособие : в 2 ч. / Г. Ч. Шушкевич, С. В. Шушкевич. -Минск : Издательство Гревцова, 2010. – 287 с.

14. Щербакова, Е. Н. Информационные технологии нано- и микросистемной техники : учебно-методическое пособие / Е. Н. Щербакова; Белорусский национальный технический университет, Кафедра «Микро- и нанотехника». – Минск : БНТУ, 2017.

15. Эконометрика и экономико-математические методы и модели : учеб. пособие / Г. О. Читая [и др.] ; под ред. Г. О. Читая, С. Ф. Миксюк. – Минск : БГЭУ, 2018. – 511 с.

16. Экономико-математические методы и модели. Компьютерные технологии решения : учеб. пособие / И. Л. Акулич [и др.]. – Минск : БГЭУ,  $2003. - 348$  c.

17. Экономико-математические методы и модели: учеб. пособие / Н. И. Холод [и др.] ; под. общ. ред. А. В. Кузнецова. – Минск : БГЭУ, 1999. – 413 с.

18. Юферева, О. Д. Экономико-математические методы / О. Д. Юферева. – Минск : БГЭУ, 2002. – 56 с.

Учебное издание

## **ИНФОРМАЦИОННЫЕ ТЕХНОЛОГИИ**

Лабораторный практикум

Составители: Стасеня Тамара Петровна Мандрик Ольга Геннадьевна

Редактор *Т.А. Осипова* Корректор *А.В. Пухальская* Компьютерная верстка *Д.А. Королёва*

Подписано к печати <u>01.06.2022.</u> Формат  $\underline{60x90}$   $\frac{1}{8}$ . Усл. печ. листов <u>6,3.</u> Уч.-изд. листов 4,0. Тираж 35 экз. Заказ № 144.

 $\_$  , and the contribution of the contribution of  $\mathcal{L}_1$  , and  $\mathcal{L}_2$  , and  $\mathcal{L}_3$  , and  $\mathcal{L}_4$  , and  $\mathcal{L}_5$ 

Учреждение образования «Витебский государственный технологический университет» 210038, г. Витебск, Московский пр., 72. Отпечатано на ризографе учреждения образования «Витебский государственный технологический университет». Свидетельство о государственной регистрации издателя, изготовителя, распространителя печатных изданий № 1/172 от 12 февраля 2014 г. Свидетельство о государственной регистрации издателя, изготовителя, распространителя печатных изданий № 3/1497 от 30 мая 2017 г.